# **BIOmetric ID**

Servicio de Verificación de Identidad Biométrica de RACSA

# **Manual de usuario de autogestión BIOmetric ID**

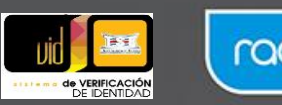

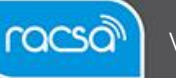

Versión 01-2024

# Tabla de contenido

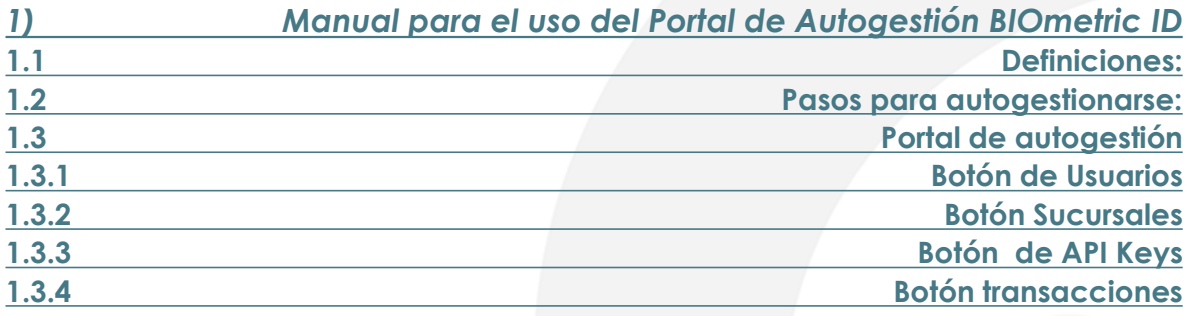

# **1.1 Definiciones:**

**Autenticación en el portal de autogestión:** Acción del usuario administrador del Cliente para acceder (Log In) usando el usuario y contraseña en el portal de autogestión de BIOmetric ID.

**BIOmetric ID:** Servicio ofrecido por RACSA que utiliza biometría dactilar con contacto y sin contacto para la verificación de identidad de costarricenses mayores de 18 años.

**Credenciales de usuario administrador:** Información de identificación y autenticación que permite acceder al portal de autogestión. Incluye usualmente un nombre de usuario y una contraseña.

- *Credencial Usuario:* el usuario es una credencial que está relacionado con el correo electrónico que permite proteger la información.
- *Credencial Contraseña:* Secuencia de caracteres utilizada para autenticar la identidad de un usuario y permitir acceso a un sistema o servicio.
- *Las credenciales de usuario se utilizan únicamente para acceso al portal de autogestión, sitio desde el cual el usuario administrador debidamente autenticado podrá gestionar los diferentes canales y crear los usuarios de consumo del servicio.*

**Métodos de consulta del servicio:** Los 4 métodos habilitados por los cuales se puede consumir el servicio son:

- Aplicación móvil para sistemas operativos IOS y Android (teléfonos celulares).
- Aplicación Web (página web de consulta)
- SDK móvil para sistemas operativos IOS y Android (Requiere integración y desarrollo)
- SDK Web (Requiere integración y desarrollo)

Para el uso de la aplicación Web y el SDK Web se requiere el uso de un lector de huellas dactilares homologado.

**Portales del servicio:** Son portales de acceso web diferentes en donde se autogestiona la creación de usuarios y aspectos específicos a nivel de administrador cliente sobre el servicio, y en el portal de uso del servicio en su aplicación WEB.

**Portal de autogestión:** Plataforma en línea donde el usuario administrador del Cliente realiza diversas gestiones relacionadas con sus cuentas o servicios, se aplica desde el ingreso de las credenciales emitidas por RACSA.

• El enlace del portal de autogestión para hacer uso de esta (dirección amplia) se dan la guía de cómo debería presentarse.

[https://ssobiometricid.racsa.go.cr/authenticationendpoint/login.do?client\\_id=yzZ9qUu](https://ssobiometricid.racsa.go.cr/authenticationendpoint/login.do?client_id=yzZ9qUu11B2uR60u9I6Bb1bM39wa&code_challenge=iIt-H8YtWio5WlWbLN7GsrL9vyVUaUEeXGChqj2IU9Q&code_challenge_method=S256&commonAuthCallerPath=%2Foauth2%2Fauthorize&forceAuth=false&nonce=638562286082304896.ZmIwMTRhOTYtNWRkZS00MTBhLThhZGYtNWU2MjVmNTIwMGJhNWYxNmI0NjQtOTViNy00MmIwLThlYTgtN2MzMzlhODI2NmQ2&passiveAuth=false&redirect_uri=https%3A%2F%2Fappbiometricid.racsa.go.cr%2Fsignin-oidc&response_mode=form_post&response_type=code&scope=openid+profile+roles&state=CfDJ8ATFP43sYMZHm36WO-4WePIj8fHQSJHb6hmQzfdpDDNj_ZLPXyN-rXR7a7qGgcBtG8zMNB2baUOR-ce0v0pvfVzh7o90DomJr5MqJMkuYlngOiV8Rs4_LVTfujm31JNPB4SehsVs6uijUh7jpEWeHske6BU_DMnWx2gxPJz2B1CIUE14hR0Rx1U7v6zIXOhi5Sv1VOkLWM7ydUi5BTpcBfQvxX-RKCmcH3HfWPxJtKpn4vQgKfsOCENb4ohPERfp_a4_8WsaUPkq1to1GDmlDjuByi4VJJlOszFbDi2FEpvOgVObvmBQXe0TgsLA1OXreLt-EEbBzwVKmLp9tBchU8pLebDsYbvTq5KzMkqdJhomKhiddNGUe4J-kCEc2ZxYYA&tenantDomain=carbon.super&sessionDataKey=53fc9def-9720-4351-82a8-1217cc8f664d&relyingParty=yzZ9qUu11B2uR60u9I6Bb1bM39wa&type=oidc&sp=Apps&isSaaSApp=false&authenticators=BasicAuthenticator%3ALOCAL) [11B2uR60u9I6Bb1bM39wa&code\\_challenge=iIt-](https://ssobiometricid.racsa.go.cr/authenticationendpoint/login.do?client_id=yzZ9qUu11B2uR60u9I6Bb1bM39wa&code_challenge=iIt-H8YtWio5WlWbLN7GsrL9vyVUaUEeXGChqj2IU9Q&code_challenge_method=S256&commonAuthCallerPath=%2Foauth2%2Fauthorize&forceAuth=false&nonce=638562286082304896.ZmIwMTRhOTYtNWRkZS00MTBhLThhZGYtNWU2MjVmNTIwMGJhNWYxNmI0NjQtOTViNy00MmIwLThlYTgtN2MzMzlhODI2NmQ2&passiveAuth=false&redirect_uri=https%3A%2F%2Fappbiometricid.racsa.go.cr%2Fsignin-oidc&response_mode=form_post&response_type=code&scope=openid+profile+roles&state=CfDJ8ATFP43sYMZHm36WO-4WePIj8fHQSJHb6hmQzfdpDDNj_ZLPXyN-rXR7a7qGgcBtG8zMNB2baUOR-ce0v0pvfVzh7o90DomJr5MqJMkuYlngOiV8Rs4_LVTfujm31JNPB4SehsVs6uijUh7jpEWeHske6BU_DMnWx2gxPJz2B1CIUE14hR0Rx1U7v6zIXOhi5Sv1VOkLWM7ydUi5BTpcBfQvxX-RKCmcH3HfWPxJtKpn4vQgKfsOCENb4ohPERfp_a4_8WsaUPkq1to1GDmlDjuByi4VJJlOszFbDi2FEpvOgVObvmBQXe0TgsLA1OXreLt-EEbBzwVKmLp9tBchU8pLebDsYbvTq5KzMkqdJhomKhiddNGUe4J-kCEc2ZxYYA&tenantDomain=carbon.super&sessionDataKey=53fc9def-9720-4351-82a8-1217cc8f664d&relyingParty=yzZ9qUu11B2uR60u9I6Bb1bM39wa&type=oidc&sp=Apps&isSaaSApp=false&authenticators=BasicAuthenticator%3ALOCAL)

[H8YtWio5WlWbLN7GsrL9vyVUaUEeXGChqj2IU9Q&code\\_challenge\\_method=S256](https://ssobiometricid.racsa.go.cr/authenticationendpoint/login.do?client_id=yzZ9qUu11B2uR60u9I6Bb1bM39wa&code_challenge=iIt-H8YtWio5WlWbLN7GsrL9vyVUaUEeXGChqj2IU9Q&code_challenge_method=S256&commonAuthCallerPath=%2Foauth2%2Fauthorize&forceAuth=false&nonce=638562286082304896.ZmIwMTRhOTYtNWRkZS00MTBhLThhZGYtNWU2MjVmNTIwMGJhNWYxNmI0NjQtOTViNy00MmIwLThlYTgtN2MzMzlhODI2NmQ2&passiveAuth=false&redirect_uri=https%3A%2F%2Fappbiometricid.racsa.go.cr%2Fsignin-oidc&response_mode=form_post&response_type=code&scope=openid+profile+roles&state=CfDJ8ATFP43sYMZHm36WO-4WePIj8fHQSJHb6hmQzfdpDDNj_ZLPXyN-rXR7a7qGgcBtG8zMNB2baUOR-ce0v0pvfVzh7o90DomJr5MqJMkuYlngOiV8Rs4_LVTfujm31JNPB4SehsVs6uijUh7jpEWeHske6BU_DMnWx2gxPJz2B1CIUE14hR0Rx1U7v6zIXOhi5Sv1VOkLWM7ydUi5BTpcBfQvxX-RKCmcH3HfWPxJtKpn4vQgKfsOCENb4ohPERfp_a4_8WsaUPkq1to1GDmlDjuByi4VJJlOszFbDi2FEpvOgVObvmBQXe0TgsLA1OXreLt-EEbBzwVKmLp9tBchU8pLebDsYbvTq5KzMkqdJhomKhiddNGUe4J-kCEc2ZxYYA&tenantDomain=carbon.super&sessionDataKey=53fc9def-9720-4351-82a8-1217cc8f664d&relyingParty=yzZ9qUu11B2uR60u9I6Bb1bM39wa&type=oidc&sp=Apps&isSaaSApp=false&authenticators=BasicAuthenticator%3ALOCAL) [&commonAuthCallerPath=%2Foauth2%2Fauthorize&forceAuth=false&nonce=63856](https://ssobiometricid.racsa.go.cr/authenticationendpoint/login.do?client_id=yzZ9qUu11B2uR60u9I6Bb1bM39wa&code_challenge=iIt-H8YtWio5WlWbLN7GsrL9vyVUaUEeXGChqj2IU9Q&code_challenge_method=S256&commonAuthCallerPath=%2Foauth2%2Fauthorize&forceAuth=false&nonce=638562286082304896.ZmIwMTRhOTYtNWRkZS00MTBhLThhZGYtNWU2MjVmNTIwMGJhNWYxNmI0NjQtOTViNy00MmIwLThlYTgtN2MzMzlhODI2NmQ2&passiveAuth=false&redirect_uri=https%3A%2F%2Fappbiometricid.racsa.go.cr%2Fsignin-oidc&response_mode=form_post&response_type=code&scope=openid+profile+roles&state=CfDJ8ATFP43sYMZHm36WO-4WePIj8fHQSJHb6hmQzfdpDDNj_ZLPXyN-rXR7a7qGgcBtG8zMNB2baUOR-ce0v0pvfVzh7o90DomJr5MqJMkuYlngOiV8Rs4_LVTfujm31JNPB4SehsVs6uijUh7jpEWeHske6BU_DMnWx2gxPJz2B1CIUE14hR0Rx1U7v6zIXOhi5Sv1VOkLWM7ydUi5BTpcBfQvxX-RKCmcH3HfWPxJtKpn4vQgKfsOCENb4ohPERfp_a4_8WsaUPkq1to1GDmlDjuByi4VJJlOszFbDi2FEpvOgVObvmBQXe0TgsLA1OXreLt-EEbBzwVKmLp9tBchU8pLebDsYbvTq5KzMkqdJhomKhiddNGUe4J-kCEc2ZxYYA&tenantDomain=carbon.super&sessionDataKey=53fc9def-9720-4351-82a8-1217cc8f664d&relyingParty=yzZ9qUu11B2uR60u9I6Bb1bM39wa&type=oidc&sp=Apps&isSaaSApp=false&authenticators=BasicAuthenticator%3ALOCAL) [2286082304896.ZmIwMTRhOTYtNWRkZS00MTBhLThhZGYtNWU2MjVmNTIwMGJ](https://ssobiometricid.racsa.go.cr/authenticationendpoint/login.do?client_id=yzZ9qUu11B2uR60u9I6Bb1bM39wa&code_challenge=iIt-H8YtWio5WlWbLN7GsrL9vyVUaUEeXGChqj2IU9Q&code_challenge_method=S256&commonAuthCallerPath=%2Foauth2%2Fauthorize&forceAuth=false&nonce=638562286082304896.ZmIwMTRhOTYtNWRkZS00MTBhLThhZGYtNWU2MjVmNTIwMGJhNWYxNmI0NjQtOTViNy00MmIwLThlYTgtN2MzMzlhODI2NmQ2&passiveAuth=false&redirect_uri=https%3A%2F%2Fappbiometricid.racsa.go.cr%2Fsignin-oidc&response_mode=form_post&response_type=code&scope=openid+profile+roles&state=CfDJ8ATFP43sYMZHm36WO-4WePIj8fHQSJHb6hmQzfdpDDNj_ZLPXyN-rXR7a7qGgcBtG8zMNB2baUOR-ce0v0pvfVzh7o90DomJr5MqJMkuYlngOiV8Rs4_LVTfujm31JNPB4SehsVs6uijUh7jpEWeHske6BU_DMnWx2gxPJz2B1CIUE14hR0Rx1U7v6zIXOhi5Sv1VOkLWM7ydUi5BTpcBfQvxX-RKCmcH3HfWPxJtKpn4vQgKfsOCENb4ohPERfp_a4_8WsaUPkq1to1GDmlDjuByi4VJJlOszFbDi2FEpvOgVObvmBQXe0TgsLA1OXreLt-EEbBzwVKmLp9tBchU8pLebDsYbvTq5KzMkqdJhomKhiddNGUe4J-kCEc2ZxYYA&tenantDomain=carbon.super&sessionDataKey=53fc9def-9720-4351-82a8-1217cc8f664d&relyingParty=yzZ9qUu11B2uR60u9I6Bb1bM39wa&type=oidc&sp=Apps&isSaaSApp=false&authenticators=BasicAuthenticator%3ALOCAL) [hNWYxNmI0NjQtOTViNy00MmIwLThlYTgtN2MzMzlhODI2NmQ2&passiveAuth=fals](https://ssobiometricid.racsa.go.cr/authenticationendpoint/login.do?client_id=yzZ9qUu11B2uR60u9I6Bb1bM39wa&code_challenge=iIt-H8YtWio5WlWbLN7GsrL9vyVUaUEeXGChqj2IU9Q&code_challenge_method=S256&commonAuthCallerPath=%2Foauth2%2Fauthorize&forceAuth=false&nonce=638562286082304896.ZmIwMTRhOTYtNWRkZS00MTBhLThhZGYtNWU2MjVmNTIwMGJhNWYxNmI0NjQtOTViNy00MmIwLThlYTgtN2MzMzlhODI2NmQ2&passiveAuth=false&redirect_uri=https%3A%2F%2Fappbiometricid.racsa.go.cr%2Fsignin-oidc&response_mode=form_post&response_type=code&scope=openid+profile+roles&state=CfDJ8ATFP43sYMZHm36WO-4WePIj8fHQSJHb6hmQzfdpDDNj_ZLPXyN-rXR7a7qGgcBtG8zMNB2baUOR-ce0v0pvfVzh7o90DomJr5MqJMkuYlngOiV8Rs4_LVTfujm31JNPB4SehsVs6uijUh7jpEWeHske6BU_DMnWx2gxPJz2B1CIUE14hR0Rx1U7v6zIXOhi5Sv1VOkLWM7ydUi5BTpcBfQvxX-RKCmcH3HfWPxJtKpn4vQgKfsOCENb4ohPERfp_a4_8WsaUPkq1to1GDmlDjuByi4VJJlOszFbDi2FEpvOgVObvmBQXe0TgsLA1OXreLt-EEbBzwVKmLp9tBchU8pLebDsYbvTq5KzMkqdJhomKhiddNGUe4J-kCEc2ZxYYA&tenantDomain=carbon.super&sessionDataKey=53fc9def-9720-4351-82a8-1217cc8f664d&relyingParty=yzZ9qUu11B2uR60u9I6Bb1bM39wa&type=oidc&sp=Apps&isSaaSApp=false&authenticators=BasicAuthenticator%3ALOCAL) [e&redirect\\_uri=https%3A%2F%2Fappbiometricid.racsa.go.cr%2Fsignin-](https://ssobiometricid.racsa.go.cr/authenticationendpoint/login.do?client_id=yzZ9qUu11B2uR60u9I6Bb1bM39wa&code_challenge=iIt-H8YtWio5WlWbLN7GsrL9vyVUaUEeXGChqj2IU9Q&code_challenge_method=S256&commonAuthCallerPath=%2Foauth2%2Fauthorize&forceAuth=false&nonce=638562286082304896.ZmIwMTRhOTYtNWRkZS00MTBhLThhZGYtNWU2MjVmNTIwMGJhNWYxNmI0NjQtOTViNy00MmIwLThlYTgtN2MzMzlhODI2NmQ2&passiveAuth=false&redirect_uri=https%3A%2F%2Fappbiometricid.racsa.go.cr%2Fsignin-oidc&response_mode=form_post&response_type=code&scope=openid+profile+roles&state=CfDJ8ATFP43sYMZHm36WO-4WePIj8fHQSJHb6hmQzfdpDDNj_ZLPXyN-rXR7a7qGgcBtG8zMNB2baUOR-ce0v0pvfVzh7o90DomJr5MqJMkuYlngOiV8Rs4_LVTfujm31JNPB4SehsVs6uijUh7jpEWeHske6BU_DMnWx2gxPJz2B1CIUE14hR0Rx1U7v6zIXOhi5Sv1VOkLWM7ydUi5BTpcBfQvxX-RKCmcH3HfWPxJtKpn4vQgKfsOCENb4ohPERfp_a4_8WsaUPkq1to1GDmlDjuByi4VJJlOszFbDi2FEpvOgVObvmBQXe0TgsLA1OXreLt-EEbBzwVKmLp9tBchU8pLebDsYbvTq5KzMkqdJhomKhiddNGUe4J-kCEc2ZxYYA&tenantDomain=carbon.super&sessionDataKey=53fc9def-9720-4351-82a8-1217cc8f664d&relyingParty=yzZ9qUu11B2uR60u9I6Bb1bM39wa&type=oidc&sp=Apps&isSaaSApp=false&authenticators=BasicAuthenticator%3ALOCAL)

[oidc&response\\_mode=form\\_post&response\\_type=code&scope=openid+profile+roles](https://ssobiometricid.racsa.go.cr/authenticationendpoint/login.do?client_id=yzZ9qUu11B2uR60u9I6Bb1bM39wa&code_challenge=iIt-H8YtWio5WlWbLN7GsrL9vyVUaUEeXGChqj2IU9Q&code_challenge_method=S256&commonAuthCallerPath=%2Foauth2%2Fauthorize&forceAuth=false&nonce=638562286082304896.ZmIwMTRhOTYtNWRkZS00MTBhLThhZGYtNWU2MjVmNTIwMGJhNWYxNmI0NjQtOTViNy00MmIwLThlYTgtN2MzMzlhODI2NmQ2&passiveAuth=false&redirect_uri=https%3A%2F%2Fappbiometricid.racsa.go.cr%2Fsignin-oidc&response_mode=form_post&response_type=code&scope=openid+profile+roles&state=CfDJ8ATFP43sYMZHm36WO-4WePIj8fHQSJHb6hmQzfdpDDNj_ZLPXyN-rXR7a7qGgcBtG8zMNB2baUOR-ce0v0pvfVzh7o90DomJr5MqJMkuYlngOiV8Rs4_LVTfujm31JNPB4SehsVs6uijUh7jpEWeHske6BU_DMnWx2gxPJz2B1CIUE14hR0Rx1U7v6zIXOhi5Sv1VOkLWM7ydUi5BTpcBfQvxX-RKCmcH3HfWPxJtKpn4vQgKfsOCENb4ohPERfp_a4_8WsaUPkq1to1GDmlDjuByi4VJJlOszFbDi2FEpvOgVObvmBQXe0TgsLA1OXreLt-EEbBzwVKmLp9tBchU8pLebDsYbvTq5KzMkqdJhomKhiddNGUe4J-kCEc2ZxYYA&tenantDomain=carbon.super&sessionDataKey=53fc9def-9720-4351-82a8-1217cc8f664d&relyingParty=yzZ9qUu11B2uR60u9I6Bb1bM39wa&type=oidc&sp=Apps&isSaaSApp=false&authenticators=BasicAuthenticator%3ALOCAL) [&state=CfDJ8ATFP43sYMZHm36WO-4WePIj8fHQSJHb6hmQzfdpDDNj\\_ZLPXyN](https://ssobiometricid.racsa.go.cr/authenticationendpoint/login.do?client_id=yzZ9qUu11B2uR60u9I6Bb1bM39wa&code_challenge=iIt-H8YtWio5WlWbLN7GsrL9vyVUaUEeXGChqj2IU9Q&code_challenge_method=S256&commonAuthCallerPath=%2Foauth2%2Fauthorize&forceAuth=false&nonce=638562286082304896.ZmIwMTRhOTYtNWRkZS00MTBhLThhZGYtNWU2MjVmNTIwMGJhNWYxNmI0NjQtOTViNy00MmIwLThlYTgtN2MzMzlhODI2NmQ2&passiveAuth=false&redirect_uri=https%3A%2F%2Fappbiometricid.racsa.go.cr%2Fsignin-oidc&response_mode=form_post&response_type=code&scope=openid+profile+roles&state=CfDJ8ATFP43sYMZHm36WO-4WePIj8fHQSJHb6hmQzfdpDDNj_ZLPXyN-rXR7a7qGgcBtG8zMNB2baUOR-ce0v0pvfVzh7o90DomJr5MqJMkuYlngOiV8Rs4_LVTfujm31JNPB4SehsVs6uijUh7jpEWeHske6BU_DMnWx2gxPJz2B1CIUE14hR0Rx1U7v6zIXOhi5Sv1VOkLWM7ydUi5BTpcBfQvxX-RKCmcH3HfWPxJtKpn4vQgKfsOCENb4ohPERfp_a4_8WsaUPkq1to1GDmlDjuByi4VJJlOszFbDi2FEpvOgVObvmBQXe0TgsLA1OXreLt-EEbBzwVKmLp9tBchU8pLebDsYbvTq5KzMkqdJhomKhiddNGUe4J-kCEc2ZxYYA&tenantDomain=carbon.super&sessionDataKey=53fc9def-9720-4351-82a8-1217cc8f664d&relyingParty=yzZ9qUu11B2uR60u9I6Bb1bM39wa&type=oidc&sp=Apps&isSaaSApp=false&authenticators=BasicAuthenticator%3ALOCAL)[rXR7a7qGgcBtG8zMNB2baUOR-](https://ssobiometricid.racsa.go.cr/authenticationendpoint/login.do?client_id=yzZ9qUu11B2uR60u9I6Bb1bM39wa&code_challenge=iIt-H8YtWio5WlWbLN7GsrL9vyVUaUEeXGChqj2IU9Q&code_challenge_method=S256&commonAuthCallerPath=%2Foauth2%2Fauthorize&forceAuth=false&nonce=638562286082304896.ZmIwMTRhOTYtNWRkZS00MTBhLThhZGYtNWU2MjVmNTIwMGJhNWYxNmI0NjQtOTViNy00MmIwLThlYTgtN2MzMzlhODI2NmQ2&passiveAuth=false&redirect_uri=https%3A%2F%2Fappbiometricid.racsa.go.cr%2Fsignin-oidc&response_mode=form_post&response_type=code&scope=openid+profile+roles&state=CfDJ8ATFP43sYMZHm36WO-4WePIj8fHQSJHb6hmQzfdpDDNj_ZLPXyN-rXR7a7qGgcBtG8zMNB2baUOR-ce0v0pvfVzh7o90DomJr5MqJMkuYlngOiV8Rs4_LVTfujm31JNPB4SehsVs6uijUh7jpEWeHske6BU_DMnWx2gxPJz2B1CIUE14hR0Rx1U7v6zIXOhi5Sv1VOkLWM7ydUi5BTpcBfQvxX-RKCmcH3HfWPxJtKpn4vQgKfsOCENb4ohPERfp_a4_8WsaUPkq1to1GDmlDjuByi4VJJlOszFbDi2FEpvOgVObvmBQXe0TgsLA1OXreLt-EEbBzwVKmLp9tBchU8pLebDsYbvTq5KzMkqdJhomKhiddNGUe4J-kCEc2ZxYYA&tenantDomain=carbon.super&sessionDataKey=53fc9def-9720-4351-82a8-1217cc8f664d&relyingParty=yzZ9qUu11B2uR60u9I6Bb1bM39wa&type=oidc&sp=Apps&isSaaSApp=false&authenticators=BasicAuthenticator%3ALOCAL)

[ce0v0pvfVzh7o90DomJr5MqJMkuYlngOiV8Rs4\\_LVTfujm31JNPB4SehsVs6uijUh7jp](https://ssobiometricid.racsa.go.cr/authenticationendpoint/login.do?client_id=yzZ9qUu11B2uR60u9I6Bb1bM39wa&code_challenge=iIt-H8YtWio5WlWbLN7GsrL9vyVUaUEeXGChqj2IU9Q&code_challenge_method=S256&commonAuthCallerPath=%2Foauth2%2Fauthorize&forceAuth=false&nonce=638562286082304896.ZmIwMTRhOTYtNWRkZS00MTBhLThhZGYtNWU2MjVmNTIwMGJhNWYxNmI0NjQtOTViNy00MmIwLThlYTgtN2MzMzlhODI2NmQ2&passiveAuth=false&redirect_uri=https%3A%2F%2Fappbiometricid.racsa.go.cr%2Fsignin-oidc&response_mode=form_post&response_type=code&scope=openid+profile+roles&state=CfDJ8ATFP43sYMZHm36WO-4WePIj8fHQSJHb6hmQzfdpDDNj_ZLPXyN-rXR7a7qGgcBtG8zMNB2baUOR-ce0v0pvfVzh7o90DomJr5MqJMkuYlngOiV8Rs4_LVTfujm31JNPB4SehsVs6uijUh7jpEWeHske6BU_DMnWx2gxPJz2B1CIUE14hR0Rx1U7v6zIXOhi5Sv1VOkLWM7ydUi5BTpcBfQvxX-RKCmcH3HfWPxJtKpn4vQgKfsOCENb4ohPERfp_a4_8WsaUPkq1to1GDmlDjuByi4VJJlOszFbDi2FEpvOgVObvmBQXe0TgsLA1OXreLt-EEbBzwVKmLp9tBchU8pLebDsYbvTq5KzMkqdJhomKhiddNGUe4J-kCEc2ZxYYA&tenantDomain=carbon.super&sessionDataKey=53fc9def-9720-4351-82a8-1217cc8f664d&relyingParty=yzZ9qUu11B2uR60u9I6Bb1bM39wa&type=oidc&sp=Apps&isSaaSApp=false&authenticators=BasicAuthenticator%3ALOCAL) [EWeHske6BU\\_DMnWx2gxPJz2B1CIUE14hR0Rx1U7v6zIXOhi5Sv1VOkLWM7ydUi5](https://ssobiometricid.racsa.go.cr/authenticationendpoint/login.do?client_id=yzZ9qUu11B2uR60u9I6Bb1bM39wa&code_challenge=iIt-H8YtWio5WlWbLN7GsrL9vyVUaUEeXGChqj2IU9Q&code_challenge_method=S256&commonAuthCallerPath=%2Foauth2%2Fauthorize&forceAuth=false&nonce=638562286082304896.ZmIwMTRhOTYtNWRkZS00MTBhLThhZGYtNWU2MjVmNTIwMGJhNWYxNmI0NjQtOTViNy00MmIwLThlYTgtN2MzMzlhODI2NmQ2&passiveAuth=false&redirect_uri=https%3A%2F%2Fappbiometricid.racsa.go.cr%2Fsignin-oidc&response_mode=form_post&response_type=code&scope=openid+profile+roles&state=CfDJ8ATFP43sYMZHm36WO-4WePIj8fHQSJHb6hmQzfdpDDNj_ZLPXyN-rXR7a7qGgcBtG8zMNB2baUOR-ce0v0pvfVzh7o90DomJr5MqJMkuYlngOiV8Rs4_LVTfujm31JNPB4SehsVs6uijUh7jpEWeHske6BU_DMnWx2gxPJz2B1CIUE14hR0Rx1U7v6zIXOhi5Sv1VOkLWM7ydUi5BTpcBfQvxX-RKCmcH3HfWPxJtKpn4vQgKfsOCENb4ohPERfp_a4_8WsaUPkq1to1GDmlDjuByi4VJJlOszFbDi2FEpvOgVObvmBQXe0TgsLA1OXreLt-EEbBzwVKmLp9tBchU8pLebDsYbvTq5KzMkqdJhomKhiddNGUe4J-kCEc2ZxYYA&tenantDomain=carbon.super&sessionDataKey=53fc9def-9720-4351-82a8-1217cc8f664d&relyingParty=yzZ9qUu11B2uR60u9I6Bb1bM39wa&type=oidc&sp=Apps&isSaaSApp=false&authenticators=BasicAuthenticator%3ALOCAL) [BTpcBfQvxX-](https://ssobiometricid.racsa.go.cr/authenticationendpoint/login.do?client_id=yzZ9qUu11B2uR60u9I6Bb1bM39wa&code_challenge=iIt-H8YtWio5WlWbLN7GsrL9vyVUaUEeXGChqj2IU9Q&code_challenge_method=S256&commonAuthCallerPath=%2Foauth2%2Fauthorize&forceAuth=false&nonce=638562286082304896.ZmIwMTRhOTYtNWRkZS00MTBhLThhZGYtNWU2MjVmNTIwMGJhNWYxNmI0NjQtOTViNy00MmIwLThlYTgtN2MzMzlhODI2NmQ2&passiveAuth=false&redirect_uri=https%3A%2F%2Fappbiometricid.racsa.go.cr%2Fsignin-oidc&response_mode=form_post&response_type=code&scope=openid+profile+roles&state=CfDJ8ATFP43sYMZHm36WO-4WePIj8fHQSJHb6hmQzfdpDDNj_ZLPXyN-rXR7a7qGgcBtG8zMNB2baUOR-ce0v0pvfVzh7o90DomJr5MqJMkuYlngOiV8Rs4_LVTfujm31JNPB4SehsVs6uijUh7jpEWeHske6BU_DMnWx2gxPJz2B1CIUE14hR0Rx1U7v6zIXOhi5Sv1VOkLWM7ydUi5BTpcBfQvxX-RKCmcH3HfWPxJtKpn4vQgKfsOCENb4ohPERfp_a4_8WsaUPkq1to1GDmlDjuByi4VJJlOszFbDi2FEpvOgVObvmBQXe0TgsLA1OXreLt-EEbBzwVKmLp9tBchU8pLebDsYbvTq5KzMkqdJhomKhiddNGUe4J-kCEc2ZxYYA&tenantDomain=carbon.super&sessionDataKey=53fc9def-9720-4351-82a8-1217cc8f664d&relyingParty=yzZ9qUu11B2uR60u9I6Bb1bM39wa&type=oidc&sp=Apps&isSaaSApp=false&authenticators=BasicAuthenticator%3ALOCAL)

[RKCmcH3HfWPxJtKpn4vQgKfsOCENb4ohPERfp\\_a4\\_8WsaUPkq1to1GDmlDjuByi4](https://ssobiometricid.racsa.go.cr/authenticationendpoint/login.do?client_id=yzZ9qUu11B2uR60u9I6Bb1bM39wa&code_challenge=iIt-H8YtWio5WlWbLN7GsrL9vyVUaUEeXGChqj2IU9Q&code_challenge_method=S256&commonAuthCallerPath=%2Foauth2%2Fauthorize&forceAuth=false&nonce=638562286082304896.ZmIwMTRhOTYtNWRkZS00MTBhLThhZGYtNWU2MjVmNTIwMGJhNWYxNmI0NjQtOTViNy00MmIwLThlYTgtN2MzMzlhODI2NmQ2&passiveAuth=false&redirect_uri=https%3A%2F%2Fappbiometricid.racsa.go.cr%2Fsignin-oidc&response_mode=form_post&response_type=code&scope=openid+profile+roles&state=CfDJ8ATFP43sYMZHm36WO-4WePIj8fHQSJHb6hmQzfdpDDNj_ZLPXyN-rXR7a7qGgcBtG8zMNB2baUOR-ce0v0pvfVzh7o90DomJr5MqJMkuYlngOiV8Rs4_LVTfujm31JNPB4SehsVs6uijUh7jpEWeHske6BU_DMnWx2gxPJz2B1CIUE14hR0Rx1U7v6zIXOhi5Sv1VOkLWM7ydUi5BTpcBfQvxX-RKCmcH3HfWPxJtKpn4vQgKfsOCENb4ohPERfp_a4_8WsaUPkq1to1GDmlDjuByi4VJJlOszFbDi2FEpvOgVObvmBQXe0TgsLA1OXreLt-EEbBzwVKmLp9tBchU8pLebDsYbvTq5KzMkqdJhomKhiddNGUe4J-kCEc2ZxYYA&tenantDomain=carbon.super&sessionDataKey=53fc9def-9720-4351-82a8-1217cc8f664d&relyingParty=yzZ9qUu11B2uR60u9I6Bb1bM39wa&type=oidc&sp=Apps&isSaaSApp=false&authenticators=BasicAuthenticator%3ALOCAL) [VJJlOszFbDi2FEpvOgVObvmBQXe0TgsLA1OXreLt-](https://ssobiometricid.racsa.go.cr/authenticationendpoint/login.do?client_id=yzZ9qUu11B2uR60u9I6Bb1bM39wa&code_challenge=iIt-H8YtWio5WlWbLN7GsrL9vyVUaUEeXGChqj2IU9Q&code_challenge_method=S256&commonAuthCallerPath=%2Foauth2%2Fauthorize&forceAuth=false&nonce=638562286082304896.ZmIwMTRhOTYtNWRkZS00MTBhLThhZGYtNWU2MjVmNTIwMGJhNWYxNmI0NjQtOTViNy00MmIwLThlYTgtN2MzMzlhODI2NmQ2&passiveAuth=false&redirect_uri=https%3A%2F%2Fappbiometricid.racsa.go.cr%2Fsignin-oidc&response_mode=form_post&response_type=code&scope=openid+profile+roles&state=CfDJ8ATFP43sYMZHm36WO-4WePIj8fHQSJHb6hmQzfdpDDNj_ZLPXyN-rXR7a7qGgcBtG8zMNB2baUOR-ce0v0pvfVzh7o90DomJr5MqJMkuYlngOiV8Rs4_LVTfujm31JNPB4SehsVs6uijUh7jpEWeHske6BU_DMnWx2gxPJz2B1CIUE14hR0Rx1U7v6zIXOhi5Sv1VOkLWM7ydUi5BTpcBfQvxX-RKCmcH3HfWPxJtKpn4vQgKfsOCENb4ohPERfp_a4_8WsaUPkq1to1GDmlDjuByi4VJJlOszFbDi2FEpvOgVObvmBQXe0TgsLA1OXreLt-EEbBzwVKmLp9tBchU8pLebDsYbvTq5KzMkqdJhomKhiddNGUe4J-kCEc2ZxYYA&tenantDomain=carbon.super&sessionDataKey=53fc9def-9720-4351-82a8-1217cc8f664d&relyingParty=yzZ9qUu11B2uR60u9I6Bb1bM39wa&type=oidc&sp=Apps&isSaaSApp=false&authenticators=BasicAuthenticator%3ALOCAL)

[EEbBzwVKmLp9tBchU8pLebDsYbvTq5KzMkqdJhomKhiddNGUe4J-](https://ssobiometricid.racsa.go.cr/authenticationendpoint/login.do?client_id=yzZ9qUu11B2uR60u9I6Bb1bM39wa&code_challenge=iIt-H8YtWio5WlWbLN7GsrL9vyVUaUEeXGChqj2IU9Q&code_challenge_method=S256&commonAuthCallerPath=%2Foauth2%2Fauthorize&forceAuth=false&nonce=638562286082304896.ZmIwMTRhOTYtNWRkZS00MTBhLThhZGYtNWU2MjVmNTIwMGJhNWYxNmI0NjQtOTViNy00MmIwLThlYTgtN2MzMzlhODI2NmQ2&passiveAuth=false&redirect_uri=https%3A%2F%2Fappbiometricid.racsa.go.cr%2Fsignin-oidc&response_mode=form_post&response_type=code&scope=openid+profile+roles&state=CfDJ8ATFP43sYMZHm36WO-4WePIj8fHQSJHb6hmQzfdpDDNj_ZLPXyN-rXR7a7qGgcBtG8zMNB2baUOR-ce0v0pvfVzh7o90DomJr5MqJMkuYlngOiV8Rs4_LVTfujm31JNPB4SehsVs6uijUh7jpEWeHske6BU_DMnWx2gxPJz2B1CIUE14hR0Rx1U7v6zIXOhi5Sv1VOkLWM7ydUi5BTpcBfQvxX-RKCmcH3HfWPxJtKpn4vQgKfsOCENb4ohPERfp_a4_8WsaUPkq1to1GDmlDjuByi4VJJlOszFbDi2FEpvOgVObvmBQXe0TgsLA1OXreLt-EEbBzwVKmLp9tBchU8pLebDsYbvTq5KzMkqdJhomKhiddNGUe4J-kCEc2ZxYYA&tenantDomain=carbon.super&sessionDataKey=53fc9def-9720-4351-82a8-1217cc8f664d&relyingParty=yzZ9qUu11B2uR60u9I6Bb1bM39wa&type=oidc&sp=Apps&isSaaSApp=false&authenticators=BasicAuthenticator%3ALOCAL)

[kCEc2ZxYYA&tenantDomain=carbon.super&sessionDataKey=53fc9def-9720-4351-](https://ssobiometricid.racsa.go.cr/authenticationendpoint/login.do?client_id=yzZ9qUu11B2uR60u9I6Bb1bM39wa&code_challenge=iIt-H8YtWio5WlWbLN7GsrL9vyVUaUEeXGChqj2IU9Q&code_challenge_method=S256&commonAuthCallerPath=%2Foauth2%2Fauthorize&forceAuth=false&nonce=638562286082304896.ZmIwMTRhOTYtNWRkZS00MTBhLThhZGYtNWU2MjVmNTIwMGJhNWYxNmI0NjQtOTViNy00MmIwLThlYTgtN2MzMzlhODI2NmQ2&passiveAuth=false&redirect_uri=https%3A%2F%2Fappbiometricid.racsa.go.cr%2Fsignin-oidc&response_mode=form_post&response_type=code&scope=openid+profile+roles&state=CfDJ8ATFP43sYMZHm36WO-4WePIj8fHQSJHb6hmQzfdpDDNj_ZLPXyN-rXR7a7qGgcBtG8zMNB2baUOR-ce0v0pvfVzh7o90DomJr5MqJMkuYlngOiV8Rs4_LVTfujm31JNPB4SehsVs6uijUh7jpEWeHske6BU_DMnWx2gxPJz2B1CIUE14hR0Rx1U7v6zIXOhi5Sv1VOkLWM7ydUi5BTpcBfQvxX-RKCmcH3HfWPxJtKpn4vQgKfsOCENb4ohPERfp_a4_8WsaUPkq1to1GDmlDjuByi4VJJlOszFbDi2FEpvOgVObvmBQXe0TgsLA1OXreLt-EEbBzwVKmLp9tBchU8pLebDsYbvTq5KzMkqdJhomKhiddNGUe4J-kCEc2ZxYYA&tenantDomain=carbon.super&sessionDataKey=53fc9def-9720-4351-82a8-1217cc8f664d&relyingParty=yzZ9qUu11B2uR60u9I6Bb1bM39wa&type=oidc&sp=Apps&isSaaSApp=false&authenticators=BasicAuthenticator%3ALOCAL) [82a8-](https://ssobiometricid.racsa.go.cr/authenticationendpoint/login.do?client_id=yzZ9qUu11B2uR60u9I6Bb1bM39wa&code_challenge=iIt-H8YtWio5WlWbLN7GsrL9vyVUaUEeXGChqj2IU9Q&code_challenge_method=S256&commonAuthCallerPath=%2Foauth2%2Fauthorize&forceAuth=false&nonce=638562286082304896.ZmIwMTRhOTYtNWRkZS00MTBhLThhZGYtNWU2MjVmNTIwMGJhNWYxNmI0NjQtOTViNy00MmIwLThlYTgtN2MzMzlhODI2NmQ2&passiveAuth=false&redirect_uri=https%3A%2F%2Fappbiometricid.racsa.go.cr%2Fsignin-oidc&response_mode=form_post&response_type=code&scope=openid+profile+roles&state=CfDJ8ATFP43sYMZHm36WO-4WePIj8fHQSJHb6hmQzfdpDDNj_ZLPXyN-rXR7a7qGgcBtG8zMNB2baUOR-ce0v0pvfVzh7o90DomJr5MqJMkuYlngOiV8Rs4_LVTfujm31JNPB4SehsVs6uijUh7jpEWeHske6BU_DMnWx2gxPJz2B1CIUE14hR0Rx1U7v6zIXOhi5Sv1VOkLWM7ydUi5BTpcBfQvxX-RKCmcH3HfWPxJtKpn4vQgKfsOCENb4ohPERfp_a4_8WsaUPkq1to1GDmlDjuByi4VJJlOszFbDi2FEpvOgVObvmBQXe0TgsLA1OXreLt-EEbBzwVKmLp9tBchU8pLebDsYbvTq5KzMkqdJhomKhiddNGUe4J-kCEc2ZxYYA&tenantDomain=carbon.super&sessionDataKey=53fc9def-9720-4351-82a8-1217cc8f664d&relyingParty=yzZ9qUu11B2uR60u9I6Bb1bM39wa&type=oidc&sp=Apps&isSaaSApp=false&authenticators=BasicAuthenticator%3ALOCAL)

[1217cc8f664d&relyingParty=yzZ9qUu11B2uR60u9I6Bb1bM39wa&type=oidc&sp=Ap](https://ssobiometricid.racsa.go.cr/authenticationendpoint/login.do?client_id=yzZ9qUu11B2uR60u9I6Bb1bM39wa&code_challenge=iIt-H8YtWio5WlWbLN7GsrL9vyVUaUEeXGChqj2IU9Q&code_challenge_method=S256&commonAuthCallerPath=%2Foauth2%2Fauthorize&forceAuth=false&nonce=638562286082304896.ZmIwMTRhOTYtNWRkZS00MTBhLThhZGYtNWU2MjVmNTIwMGJhNWYxNmI0NjQtOTViNy00MmIwLThlYTgtN2MzMzlhODI2NmQ2&passiveAuth=false&redirect_uri=https%3A%2F%2Fappbiometricid.racsa.go.cr%2Fsignin-oidc&response_mode=form_post&response_type=code&scope=openid+profile+roles&state=CfDJ8ATFP43sYMZHm36WO-4WePIj8fHQSJHb6hmQzfdpDDNj_ZLPXyN-rXR7a7qGgcBtG8zMNB2baUOR-ce0v0pvfVzh7o90DomJr5MqJMkuYlngOiV8Rs4_LVTfujm31JNPB4SehsVs6uijUh7jpEWeHske6BU_DMnWx2gxPJz2B1CIUE14hR0Rx1U7v6zIXOhi5Sv1VOkLWM7ydUi5BTpcBfQvxX-RKCmcH3HfWPxJtKpn4vQgKfsOCENb4ohPERfp_a4_8WsaUPkq1to1GDmlDjuByi4VJJlOszFbDi2FEpvOgVObvmBQXe0TgsLA1OXreLt-EEbBzwVKmLp9tBchU8pLebDsYbvTq5KzMkqdJhomKhiddNGUe4J-kCEc2ZxYYA&tenantDomain=carbon.super&sessionDataKey=53fc9def-9720-4351-82a8-1217cc8f664d&relyingParty=yzZ9qUu11B2uR60u9I6Bb1bM39wa&type=oidc&sp=Apps&isSaaSApp=false&authenticators=BasicAuthenticator%3ALOCAL) [ps&isSaaSApp=false&authenticators=BasicAuthenticator%3ALOCAL](https://ssobiometricid.racsa.go.cr/authenticationendpoint/login.do?client_id=yzZ9qUu11B2uR60u9I6Bb1bM39wa&code_challenge=iIt-H8YtWio5WlWbLN7GsrL9vyVUaUEeXGChqj2IU9Q&code_challenge_method=S256&commonAuthCallerPath=%2Foauth2%2Fauthorize&forceAuth=false&nonce=638562286082304896.ZmIwMTRhOTYtNWRkZS00MTBhLThhZGYtNWU2MjVmNTIwMGJhNWYxNmI0NjQtOTViNy00MmIwLThlYTgtN2MzMzlhODI2NmQ2&passiveAuth=false&redirect_uri=https%3A%2F%2Fappbiometricid.racsa.go.cr%2Fsignin-oidc&response_mode=form_post&response_type=code&scope=openid+profile+roles&state=CfDJ8ATFP43sYMZHm36WO-4WePIj8fHQSJHb6hmQzfdpDDNj_ZLPXyN-rXR7a7qGgcBtG8zMNB2baUOR-ce0v0pvfVzh7o90DomJr5MqJMkuYlngOiV8Rs4_LVTfujm31JNPB4SehsVs6uijUh7jpEWeHske6BU_DMnWx2gxPJz2B1CIUE14hR0Rx1U7v6zIXOhi5Sv1VOkLWM7ydUi5BTpcBfQvxX-RKCmcH3HfWPxJtKpn4vQgKfsOCENb4ohPERfp_a4_8WsaUPkq1to1GDmlDjuByi4VJJlOszFbDi2FEpvOgVObvmBQXe0TgsLA1OXreLt-EEbBzwVKmLp9tBchU8pLebDsYbvTq5KzMkqdJhomKhiddNGUe4J-kCEc2ZxYYA&tenantDomain=carbon.super&sessionDataKey=53fc9def-9720-4351-82a8-1217cc8f664d&relyingParty=yzZ9qUu11B2uR60u9I6Bb1bM39wa&type=oidc&sp=Apps&isSaaSApp=false&authenticators=BasicAuthenticator%3ALOCAL)

- **Portal de uso del servicio:** El enlace para utilizar el servicio es [https://appbiometricid.racsa.go.cr/.](https://appbiometricid.racsa.go.cr/) A través de este sitio web, los usuarios pueden acceder al servicio mediante un navegador web.
- **Usuario administrador:** Encargado de la administración del servicio por parte de su representada. Se brinda un único usuario administrador y es quien gestiona la creación de usuarios para el uso del servicio. El usuario administrador no es funcional para acceder a las aplicaciones y hacer uso del servicio.
- **Usuario del servicio:** Encargado de realizar la consulta final del servicio, pueden existir cuantos usuarios por sucursal se necesiten por su representada. El Usuario Administrador puede generar cuantos usuarios requiera.

# **1.2 Pasos para autogestionarse:**

El manual proporciona una explicación detallada de los pasos necesarios para garantizar una experiencia de usuario positiva al utilizar el servicio **BIOmetric ID de RACSA**.

Se describe a continuación un proceso simplificado desde la emisión inicial de las credenciales por parte de RACSA:

#### **a) Las credenciales de administrador:**

- RACSA emite las credenciales de administrador del servicio al correo electrónico definido por su representada.
- Se incluye un usuario (correo electrónico del administrador) y una contraseña (numeral, letras y caracteres especiales) única para el ingreso al portal de autogestión.

#### **b) Acceso al portal de Autogestión:**

- Las credenciales permiten ingresar al portal de Autogestión.
- En este portal el Administrador de usuarios puede realizar diversas gestiones que se explican en este documento en sus diferentes apartados.

#### **c) Proceso de autenticación inicial:**

- El usuario y la contraseña inicial emitida por RACSA, actúan como una llave de acceso para hacer uso del portal de autogestión.
- Permite al **Usuario Administrador** definir su propia contraseña para el uso del servicio y hacer uso de las prestaciones desarrolladas para una mejor administración.

#### **d) Definición de contraseña:**

- El Administrador del servicio cuenta con una contraseña única para acceso al portal de autogestión y puede también generarse una contraseña de usuario si así lo desea, con el mismo correo electrónico de administrador, siendo responsable del manejo de las nuevas credenciales generadas.
- Esta contraseña definida por el administrador de la solución será utilizada para futuros accesos y gestiones relacionadas con el servicio.

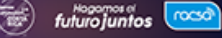

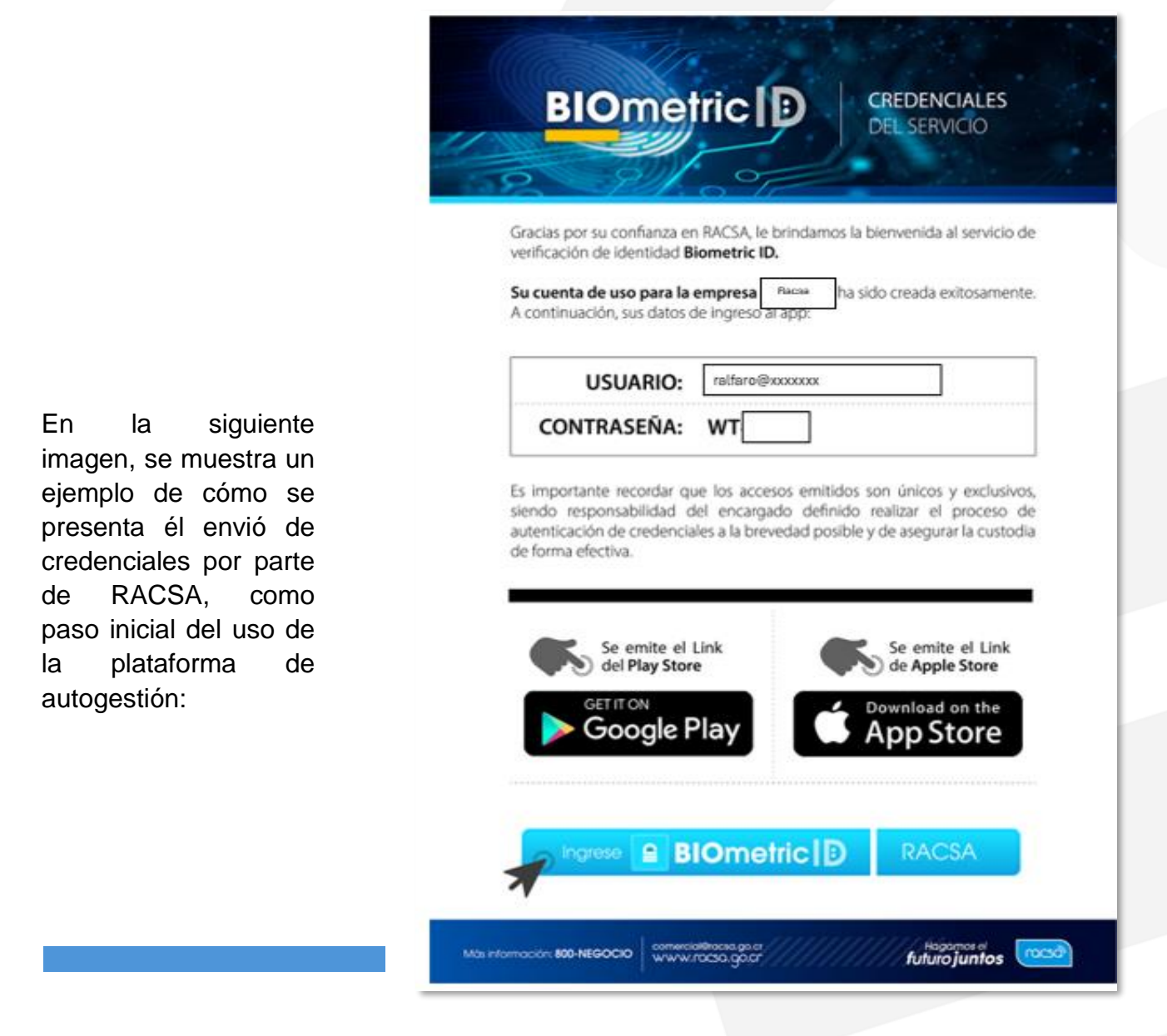

Luego de recibir las credenciales, usted debe hacer clic en la barra que indica "Ingrese", tal como se muestra en la siguiente imagen, de forma inmediata, será redirigido a la dirección web de autenticación.

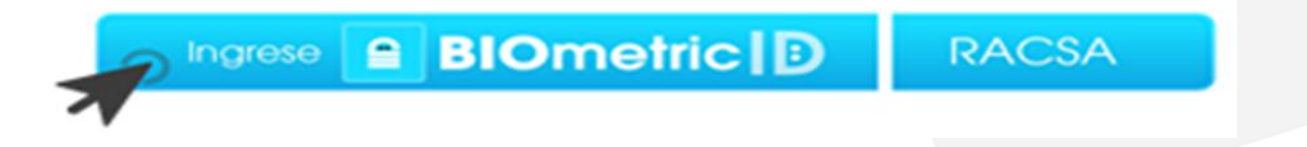

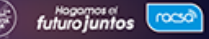

Una vez en el sitio de autogestión, ingrese las credenciales proporcionadas en los campos correspondientes a usuario y contraseña. Es esencial que utilice las credenciales emitidas por RACSA para este paso. Después de completar la información, haga clic en el botón "**Ingresar**" tal como se muestra en la siguiente imagen:

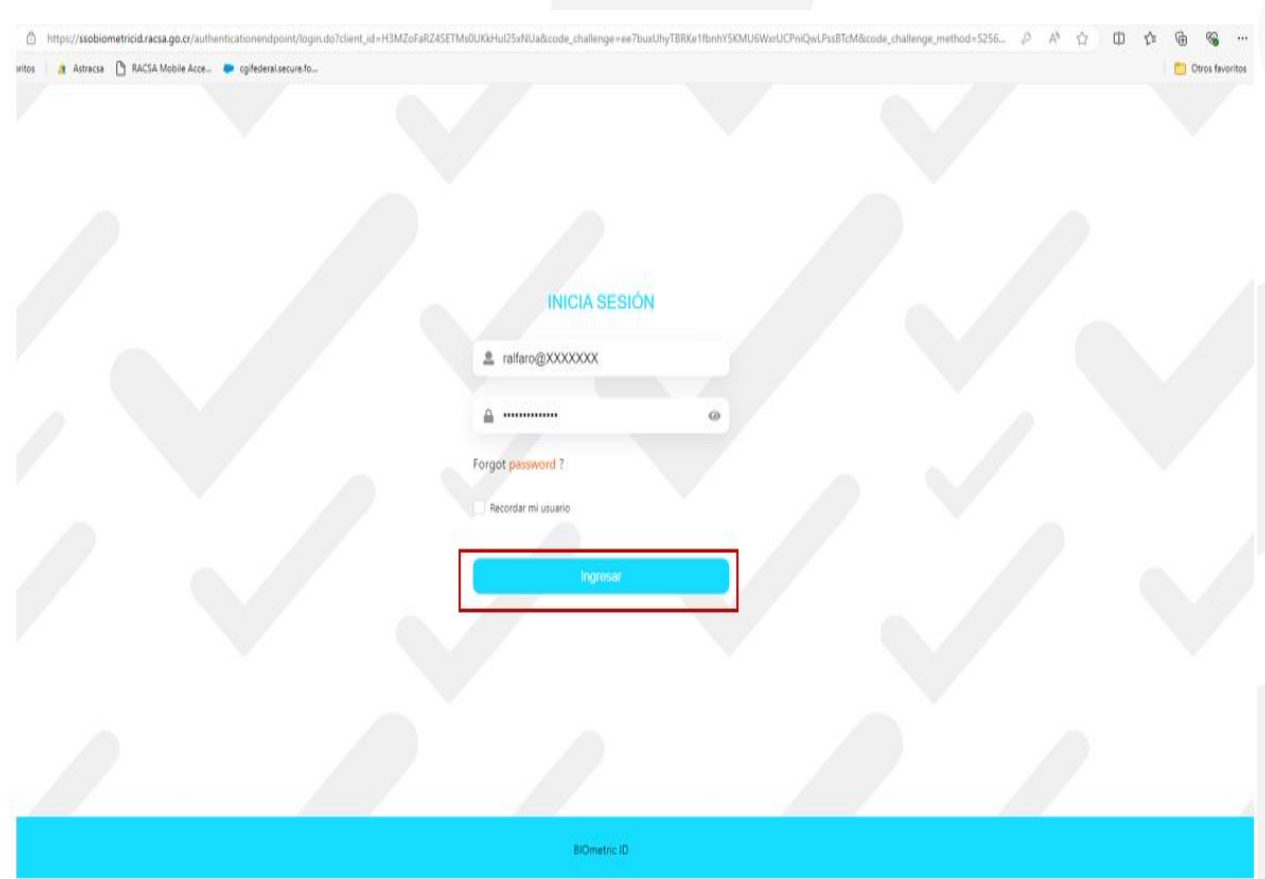

Es relevante indicar que el Usuario Administrador puede generarse una clave y contraseña tanto como administrador del servicio, así como de usuario al poder colocar el mismo correo electrónico para usuario final del servicio. Aplica en la mayoría de los casos para personas físicas o notarios públicos es menos frecuente en las cuentas de empresariales.

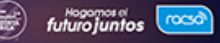

## **1.3 Portal de Autogestión:**

Al hacer clic en "**Ingresar**", se desplegará el sitio web del portal de autogestión para uso de su representada, en la pantalla inicial se mostrará el nombre de la empresa o de la persona física que haya contratado el servicio, tal como se muestra en la imagen a continuación:

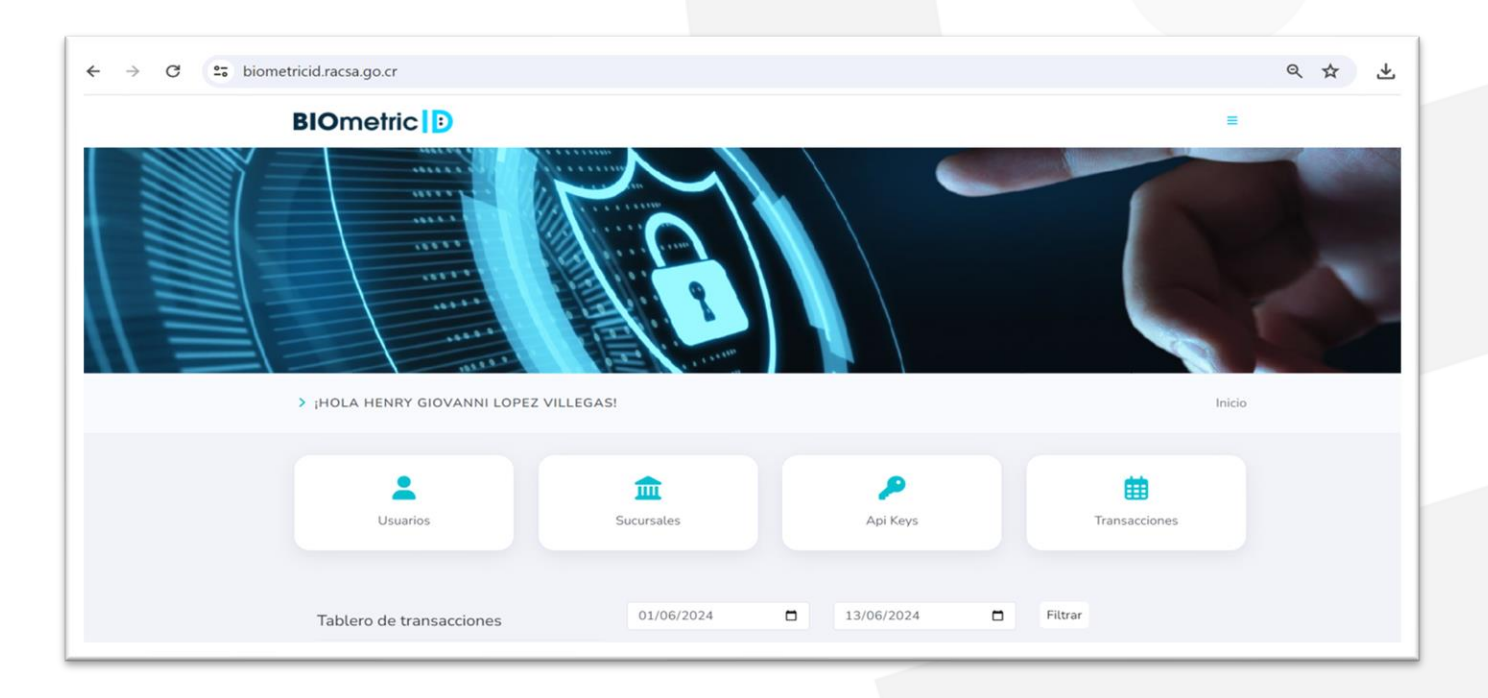

La herramienta permite definir el Tablero de Transacciones donde se presenta la posibilidad de filtrar por fechas (inicio y final) las transacciones realizadas en dicho periodo.

**Dentro del portal de autogestión, encontrará un menú con cuatro (4) botones y/o opciones que se muestran a continuación:**

- Usuarios.
- Sucursales.
- Api Keys.
- Transacciones.

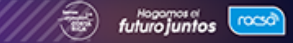

Al hacer clic en el primer botón denominado " Usuario", se desplegará el sitio web del portal de autogestión la Administración de Usuarios. En la pantalla inicial mostrará el nombre de la empresa o de la persona física que haya contratado el servicio, tal como se muestra en la imagen a continuación:

#### **A continuación, se detalla las funciones de cada uno:**

### **1.3.1 Botón de Usuarios:**

En la siguiente imagen, se muestra la visualización interna de la herramienta del icono Usuarios denominado **Administración de usuarios** donde se presentan diferentes usuarios ya creados para un cliente (en su caso aparecerán menos usuarios, la opción de un usuario o la oportunidad de crear un usuario):

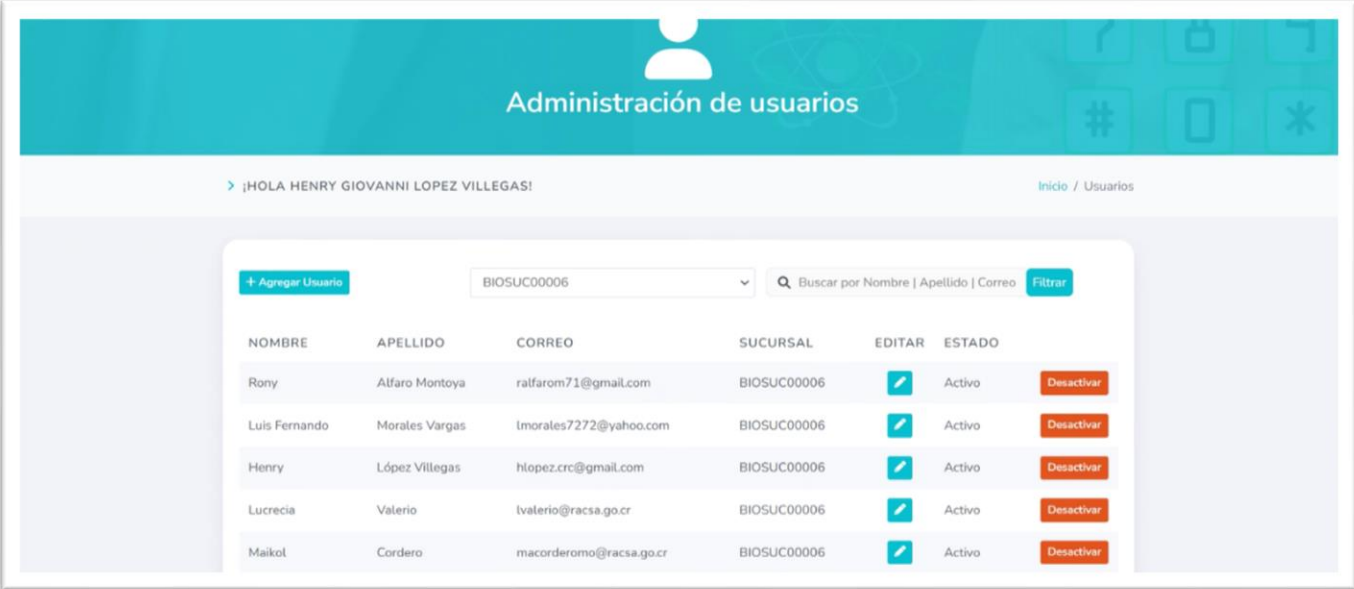

Al hacer click sobre "+ Agregar usuario" permite generar un nuevo usuario que contaría con un correo único y una sucursal asignada.

# **1.3.1 Botón de Usuarios:**

Al ingresar a esta opción el Usuario Administrador podrá realizar las siguientes acciones:

**A**

**Crear nuevos usuarios:** El Usuario Administrador tiene la capacidad de crear los usuarios que ustedes requieran brindando clic a "+ Agregar usuario". Usted debe de agregar el **Nombre y apellido del usuario, Correo electrónico y definir la sucursal** al que estará asociado dicho usuario, una vez completado los campos el siguiente paso es brindar "+ Agregar" como se muestra en la imagen en color turquesa :

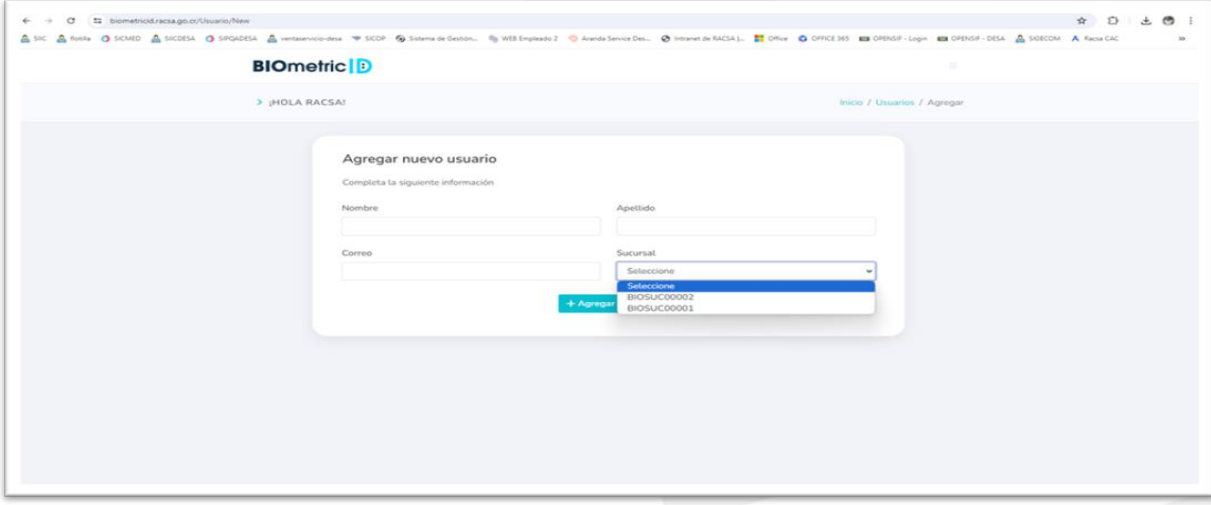

**B**

**Desactivar el Usuario**: Es la capacidad de no permitir hacer más consultas a determinado usuario (botón rojo). Una vez dado clic a **Desactivar** se muestra el siguiente mensaje como lo presenta en la imagen, en ese punto se debe de escoger si darle **Si** o **No me equivoque** a las opciones que se presentan:

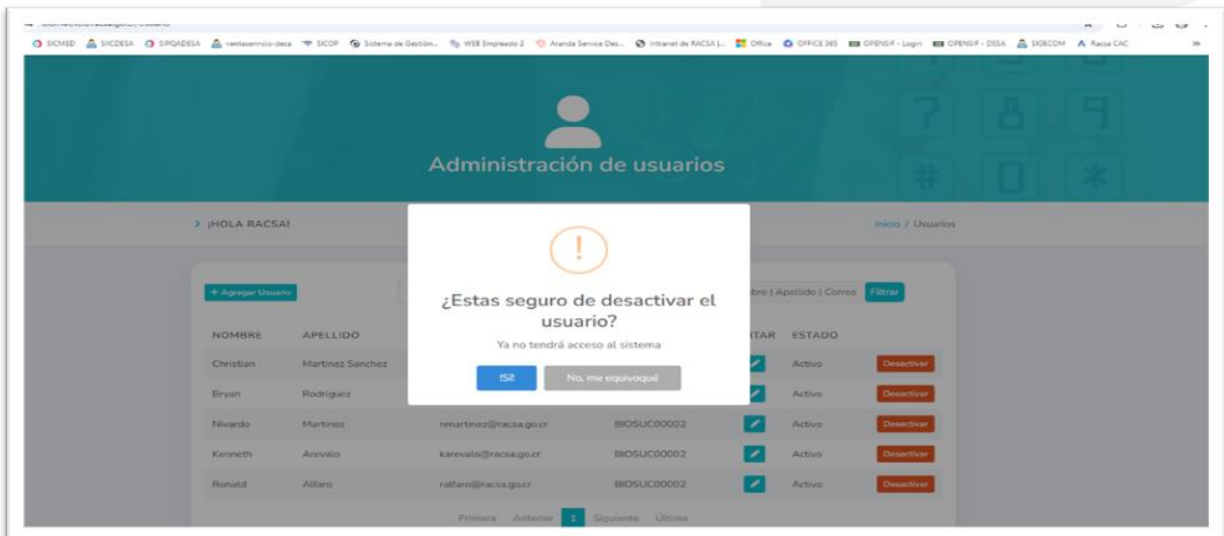

Al brindar SI (botón azul) que se muestra en la imagen anterior se despliega de forma automática el siguiente mensaje **El Usuario fue desactivado exitosamente** con un check verde por encima y se debe dar clic a **OK** (botón azul) como se muestra a continuación:

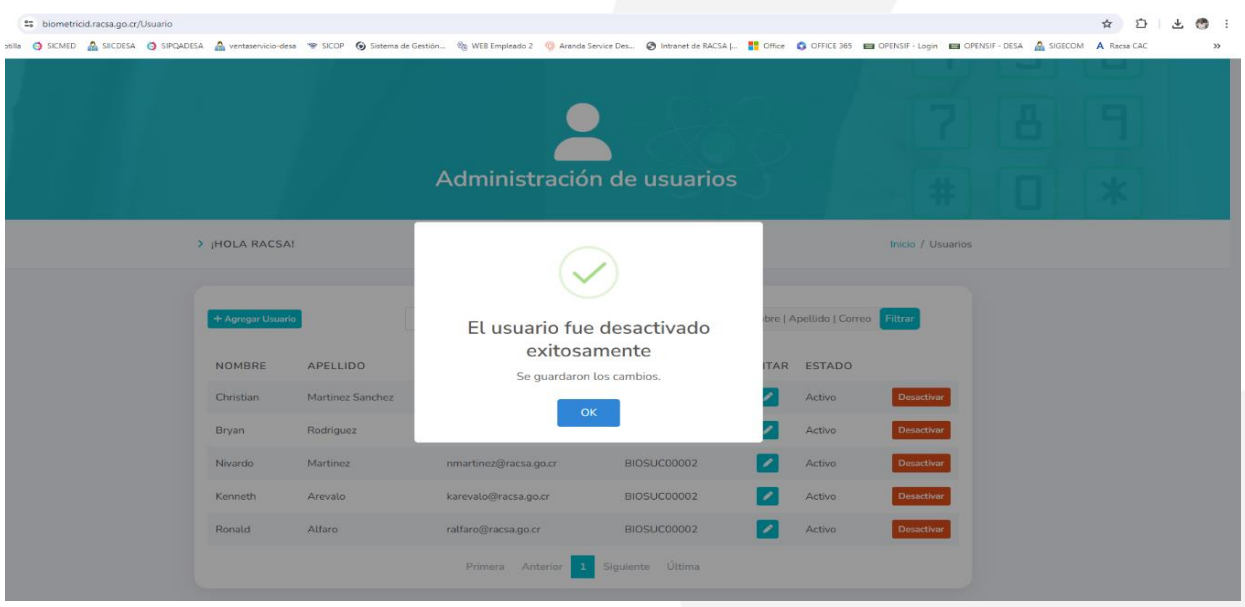

En esta misma pantalla de administración de usuarios se puede cambiar el estado del usuario llevarlo de un estado activo a desactivo y viceversa.

La herramienta permite además la visualización de los usuarios filtrados por Sucursal, en este ejemplo la cejilla de **BIOSUC0002** se muestra donde aparece el usuario que se desactivo en el paso anterior y ahora su estado actual es de **Inactivo** (no permite consultar personas) y en color turquesa se muestra la opción de **activar** :

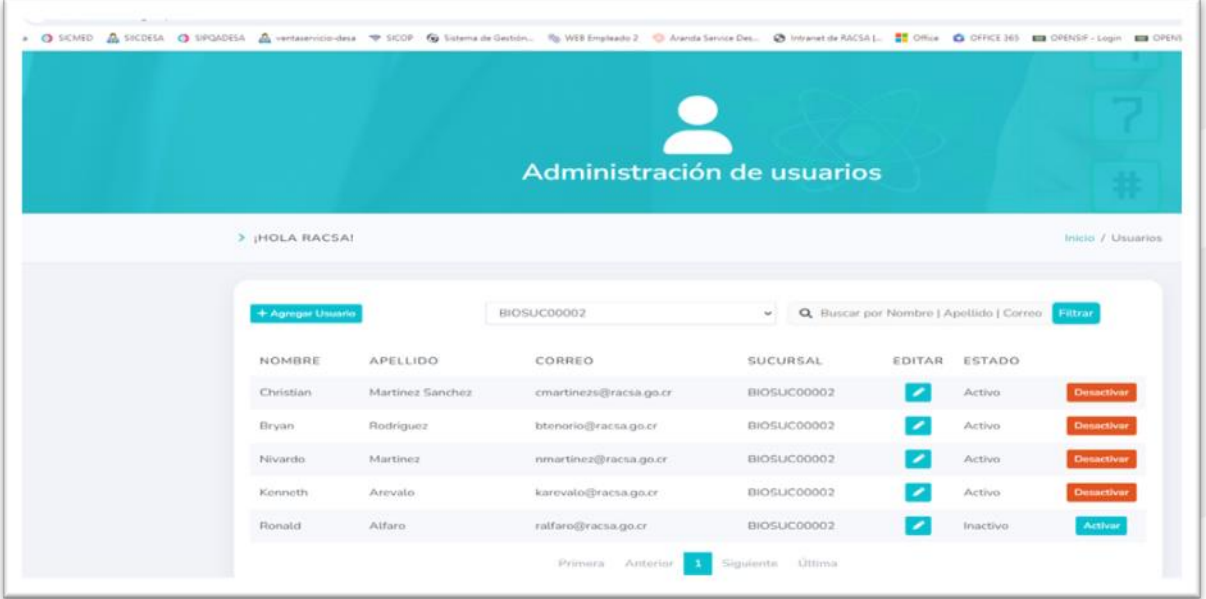

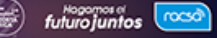

# **1.3.1 Botón de Usuarios:**

Si se desea poner en funcionamiento el usuario nuevamente se marca **Activar** y surgirá automáticamente el siguiente mensaje ¿Estás Seguro de activar el usuario? Mostrándose dos posibles opciones en caso de marca SI (botón azul) el usuario nuevamente queda habitado y si se marca **NO, me equivoqué** el usuario seguirá **Inactivo** sin poder consultar.

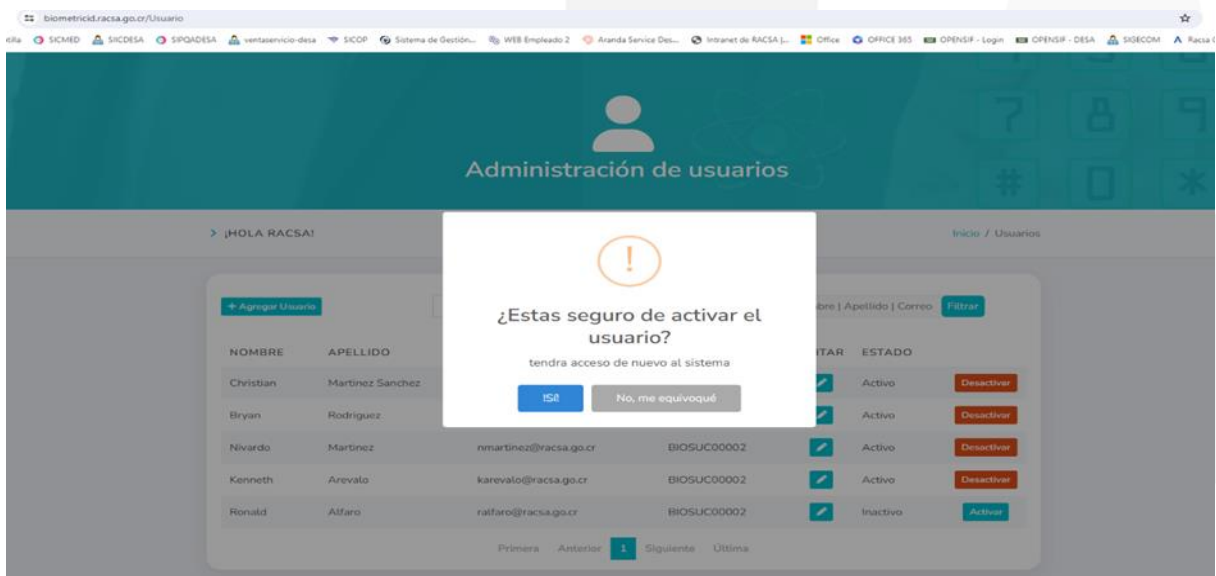

Una vez marcado el SI, aparece el siguiente mensaje **El usuario fue activado** y al brindar OK el usuario ya podrá realizar consultas nuevamente.

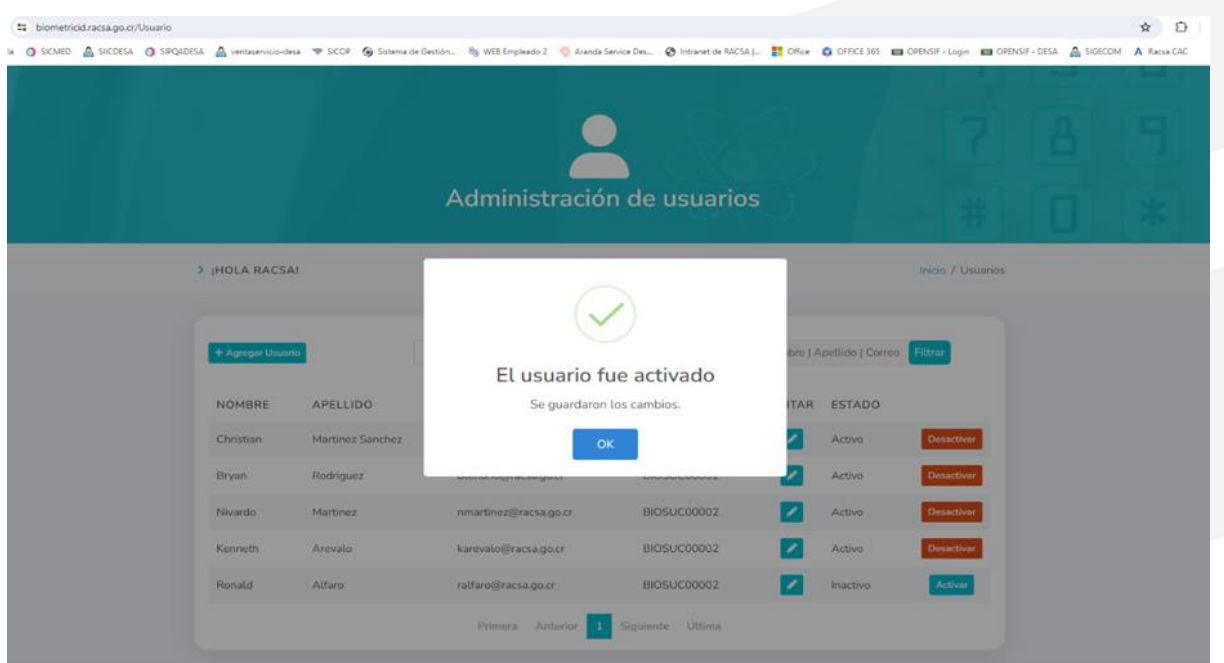

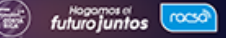

Estas acciones de activar y desactivar usuarios pueden ser ejecutadas por su representada cuentas veces lo requiera.

**Editar usuario**: Otra posibilidad que se presenta para los usuarios esta la posibilidad de modificar el Nombre y Apellido y Sucursal, se completan los datos y se brinda **Guardar Cambios.**

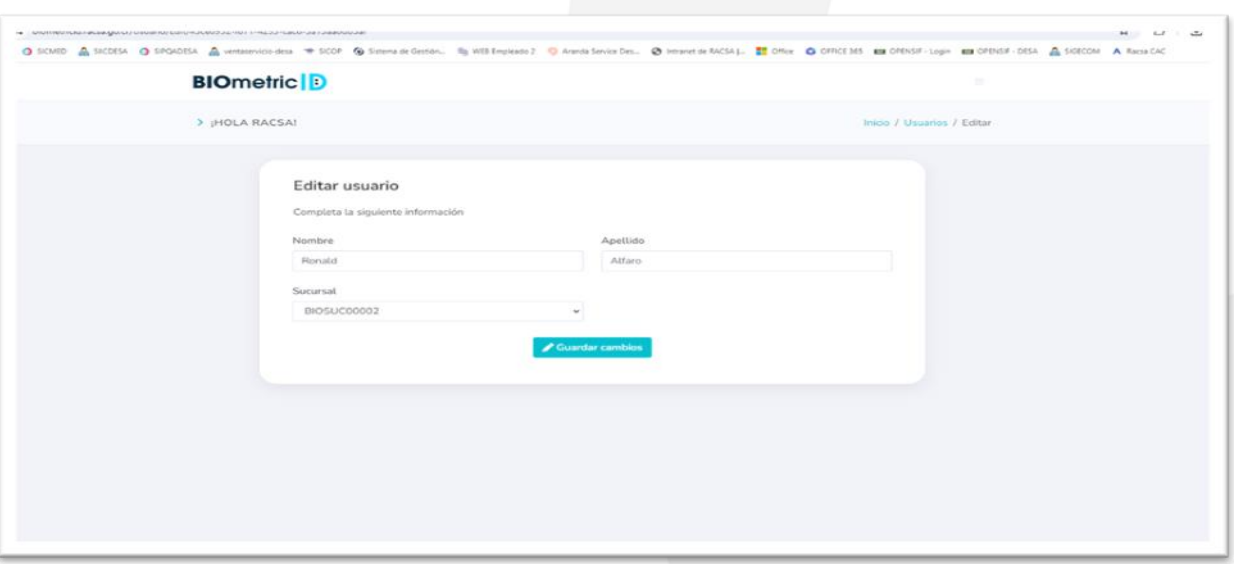

## **1.3.1 Botón de Usuarios:**

**C**

**Filtrar el usuario por nombre, apellido y correo:** Se muestra cómo se observa el filtrado de datos para una búsqueda más rápida cuando existen muchos usuarios lo puede buscar por nombre, apellido y correo, como se observa en la imagen por nombre:

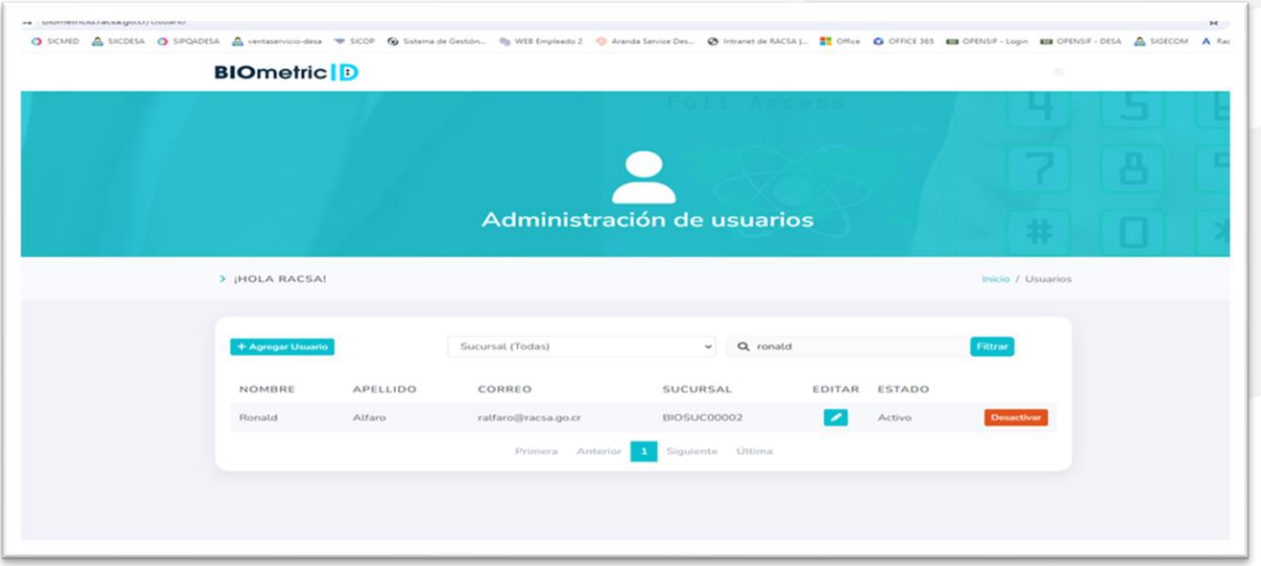

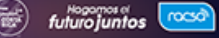

# **1.3.2 Botón Sucursales:**

**BIOmetric ID** 

En el botón de visualización interna cuando se ingresa a "Sucursales" se muestra el nombre de **Administración de sucursales**:

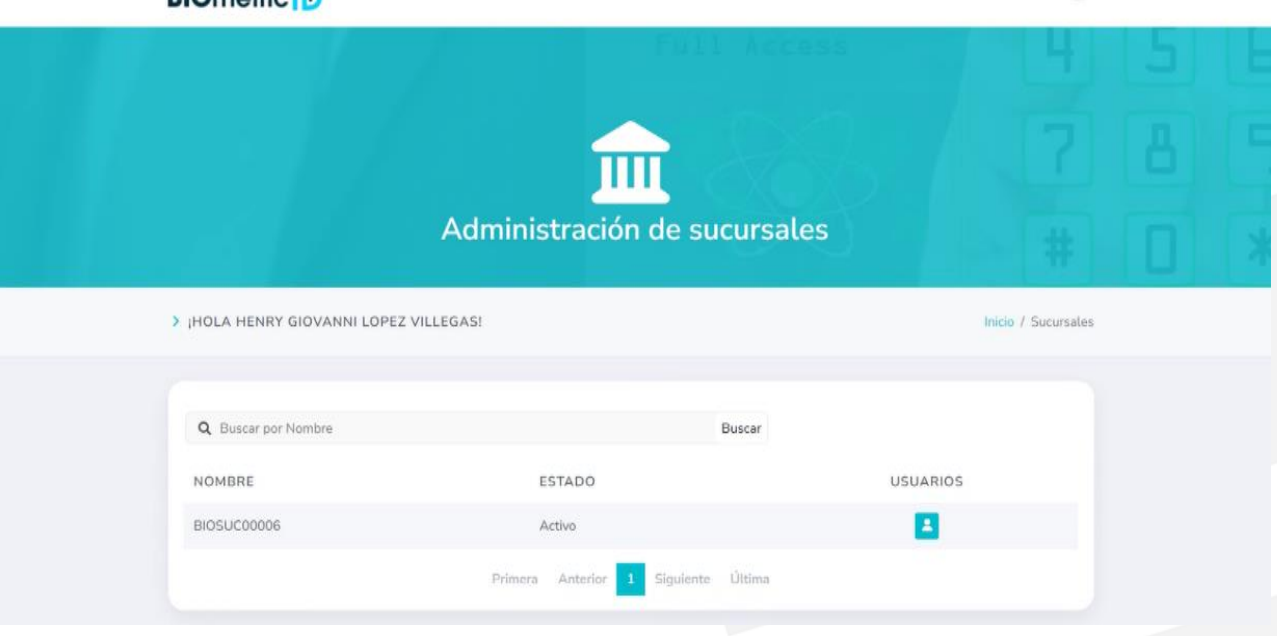

Al ingresar a la opción de "Sucursales", el usuario tendrá la posibilidad de realizar dos acciones puntuales:

- Visualizar las sucursales por nombre, estado y usuarios.
- Seleccionar de entre las sucursales creadas las cantidades de usuarios asignados.

Las sucursales presentan los nombres en el siguiente orden en caso de que se cuente con varias sucursales como: BIOSUC0001, BIOSUC0002, etc. Una sucursal puede contar con la cantidad de usuarios que se desee crear o tener.

El Usuario Administrador no puede crear Sucursales estas deben solicitarse a RACSA al inicio de la contratación o pasado el tiempo mediante el ingreso de un caso en la mesa de servicio de RACSA al número telefónico 800-Negocio (800-6346246), siendo una petitoria que se gestionará internamente hacia el Departamento de Aseguramiento Comercial quien le remira un correo con la indicación de la creación de las sucursales requeridas.

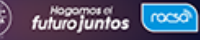

# **1.3.3 Botón API Keys:**

Al ingresar a esta opción Administrador de **Api Keys** se visualiza el nombre de la empresa o persona física.

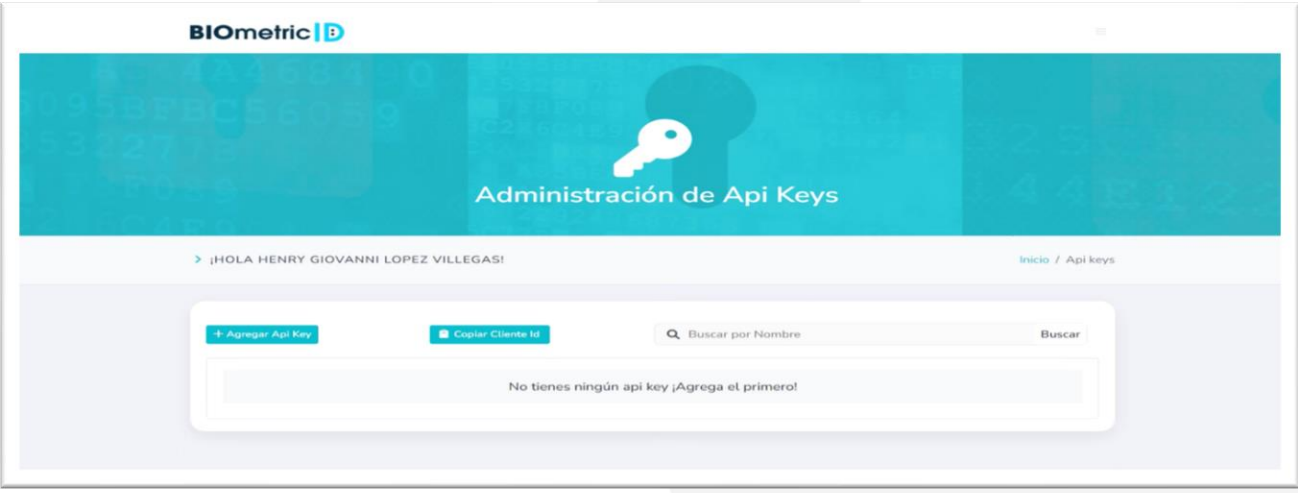

En la Administración del **Api Keys** se logra observar las posibilidades para integración de los SDK móvil o SDK Web.

Dentro de la herramienta usted puede realizar las siguientes acciones:

**Agregar el Api Keys**: Es la posibilidad de crear y programar una integración para consumir el servicio. Para Agregar un nuevo Api Key, es necesario completar el nombre, el tipo y la Application ID, si no tienes ningún Api Key se muestra el mensaje no tienes ningún api Key, para que agregues el primero. Si tuvieses algún Api Keys creado e integrado se mostrarían estos.

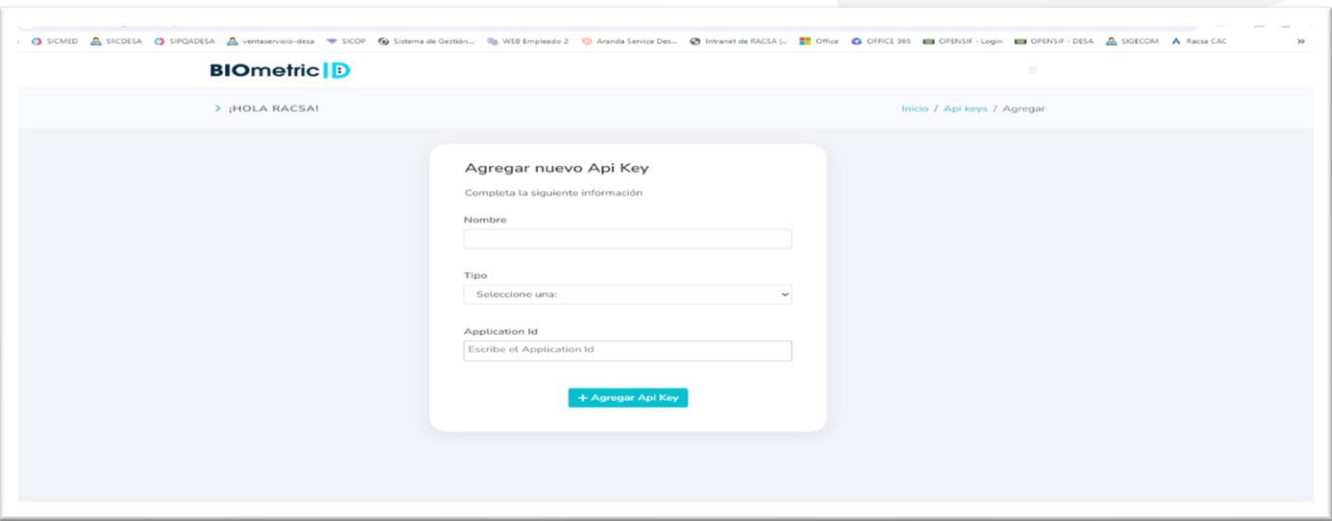

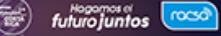

En esta imagen se muestran las opciones que se presentan en **Tipo** donde se encuentra el SDK móvil, SDK iOS, App web, donde se selecciona la opción que es requerida ingresar.

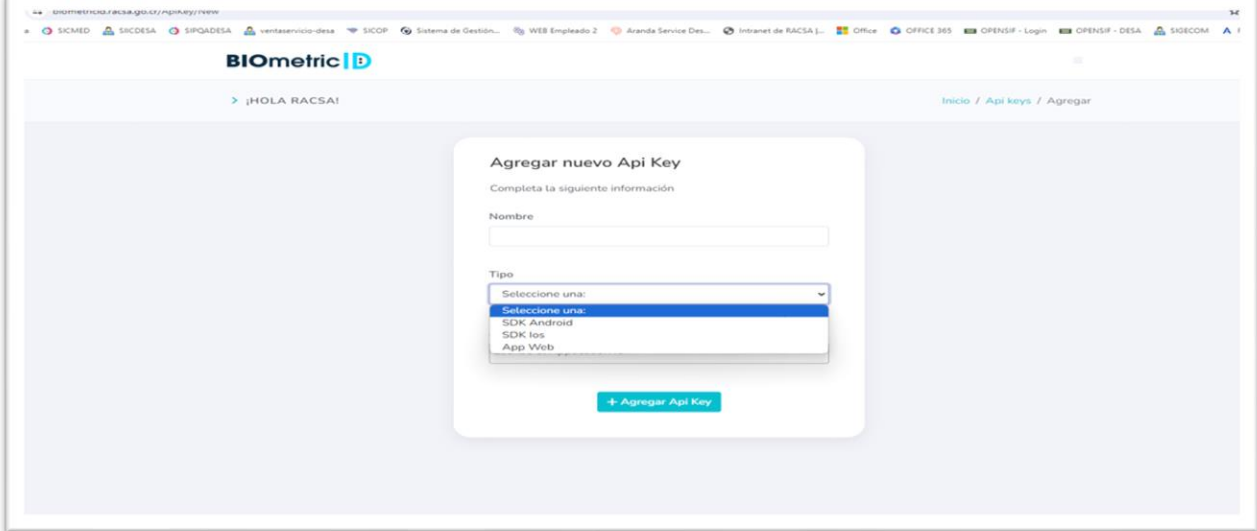

Completado los campos es necesario dar clic a +Agregar App Key, en la siguiente imagen se muestra los datos de **Nombre, Tipo y Application Id** completos y se brinda clic en Guardar cambios.

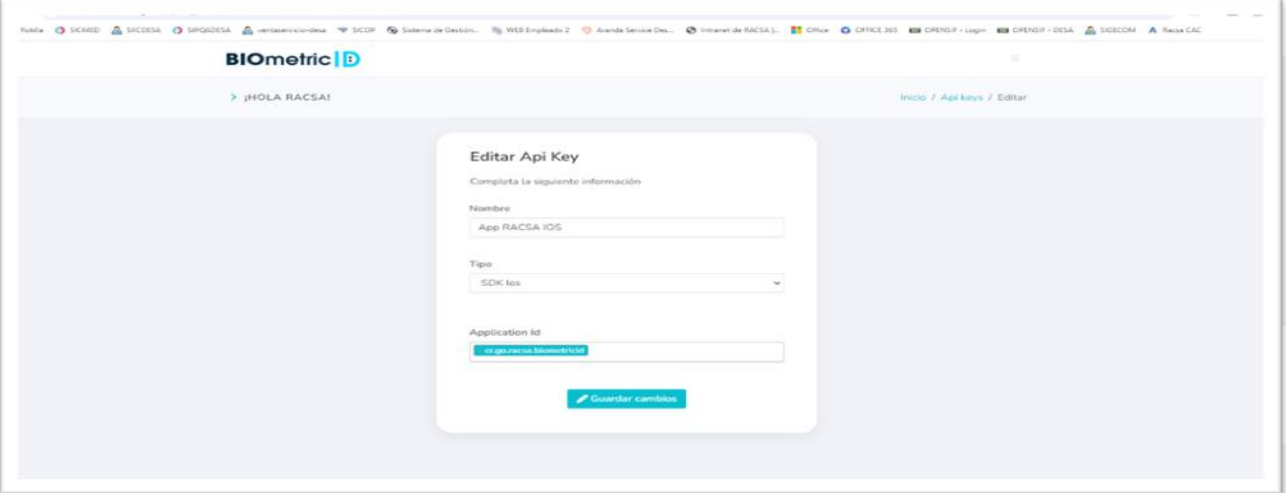

**Copiar cliente ID:** Es la capacidad de poder copiar e integrar el desarrollo generado por el cliente.

**Buscar por nombre el desarrollo:** Es un filtro que permite a su representada una búsqueda rápida del desarrollo integrado al servicio.

**Iniciar las pruebas de integración:** Es la capacidad de poder realizar consultas por medio de las credenciales emitidas y gestionadas en el portal autogestión.

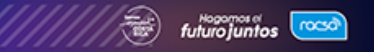

# **1.3.4 Botón Transacciones:**

Al ingresar al botón denominado **Transacciones,** se visualizan internamente el nombre **Administración de transacciones.** En este botón, el **Usuario Administrador** podrá realizar las siguientes acciones:

Se presenta en la herramienta las fechas que se desea realizar la revisión de las transacciones, es requerido para cada consulta siempre completar la fecha de inicio y fecha final para una buena experiencia de uso. Realizada la acción anterior, se muestra el detalle que se presenta en la imagen de visualización por fecha.

**Visualizar por fecha el comportamiento de las consultas:** Se debe de establecer la fecha de realización de la transacción o transacciones, filtrar las transacciones por usuario y sucursal, además de visualizar el tipo de consulta si es de un nacional o extranjero, el documento, usuario y sucursal, facturable, los Hit, el error y los intentos.

- El documento se refiere al número de identificación.
- El usuario es el correo asociado a este.
- La sucursal en la que está el usuario haciendo uso del servicio.
- Facturable es que la consulta cumplió todo el ciclo de validación de la identificación por cédula.
- La verificación de identidad mediante la consulta biométrica en este caso dice **SI**, cumpliendo los pasos correctos para verificación.
- En la opción Hit es que la verificación fue positiva o negativa aparece **HIT** *(los dos tipos se cobran),* el parámetro de error indica generalmente **No** es decir no existió ningún **error** en la consulta, si existiera error indica **SI** y no se cobra la consulta.
- Los intentos es la cantidad de veces que se consultó, lo normal es una consulta.

Adicionalmente existe la posibilidad de mover la barra espaciadora hacia la derecha se presenta el mensaje Ver detalles.

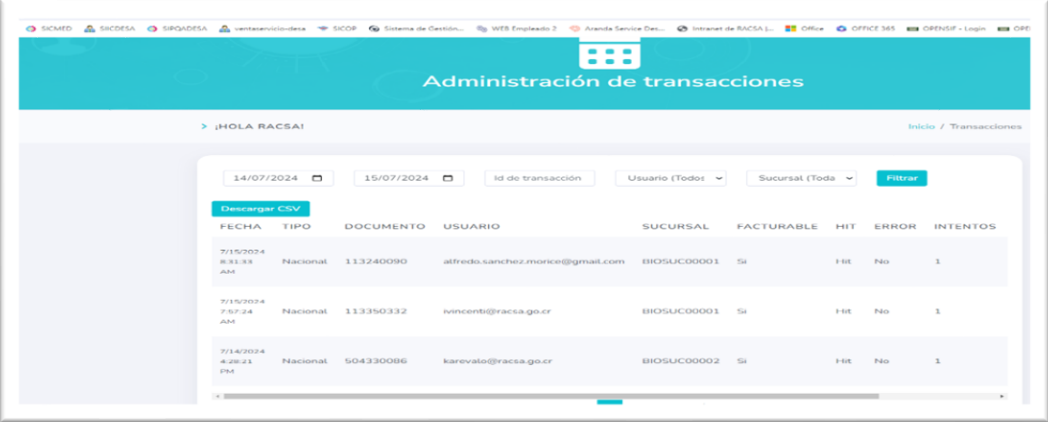

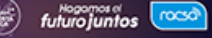

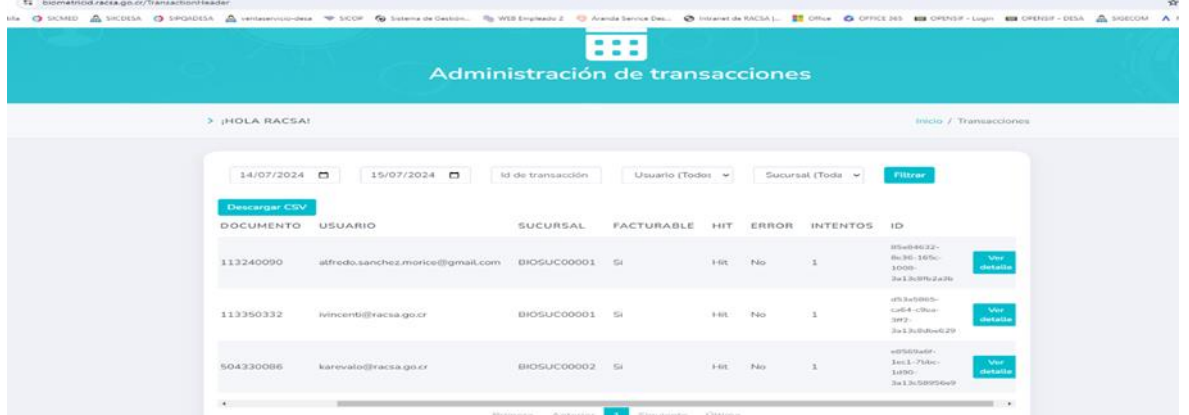

Al dar clic en Ver detalle, se muestra a mayor profundidad la consulta realizada con la fecha de inicio y fecha final con la hora de la consulta, el tipo de consulta del documento o la consulta biométrica por medio del lector. El HIT indica SI es decir se completó el ciclo de verificación de la consulta, existe el parámetro de fuente externa el cual no está habilitado de momento, el parámetro error muestra un doble No es decir no existió ninguno que no permitiera realizar la consulta, la duración es el plazo que dura la consulta en realizarse por ejemplo cero segundos, es que fue inmediata como se muestra en la imagen siguiente:

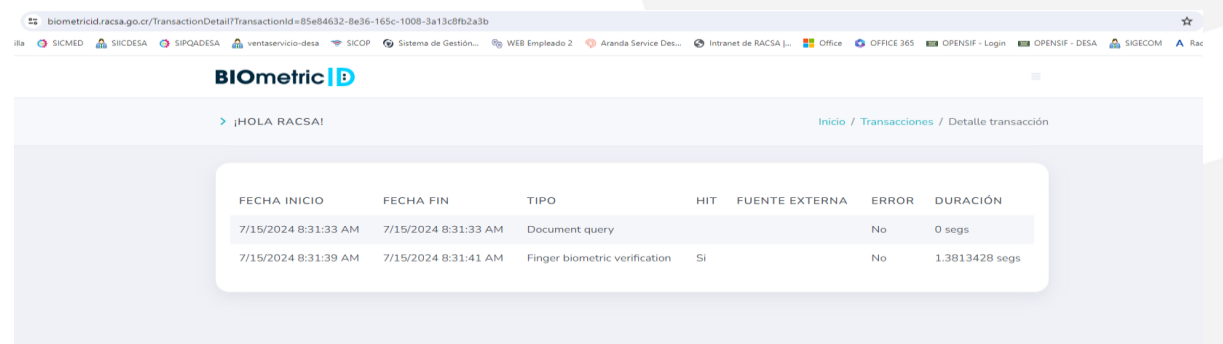

**Visualizar las transacciones realizadas:** En forma gráfica se muestra la cantidad de consultas realizadas **sean nacionales o de extranjeros** (por habilitar esta facilidad) tanto positivas o Hit, cantidades (huella o facial) y porcentajes de uso. Se muestra el nombre Tablero de Transacciones realizadas en un gráfico circular se muestra que el 100% son consultas nacionales esta facilidad tomara relevancia cuando se adicione la posibilidad de consulta de extranjeros, además se muestra la cantidad de transacciones de nacionales que son las que están brindando, en el ejemplo se muestra 10 consultas o hit, es importante mencionar que los No Hit también se cobran pero no aparecen en esta versión de servicio, se solicitará el ajuste para que se presenten todos los hits realizados.

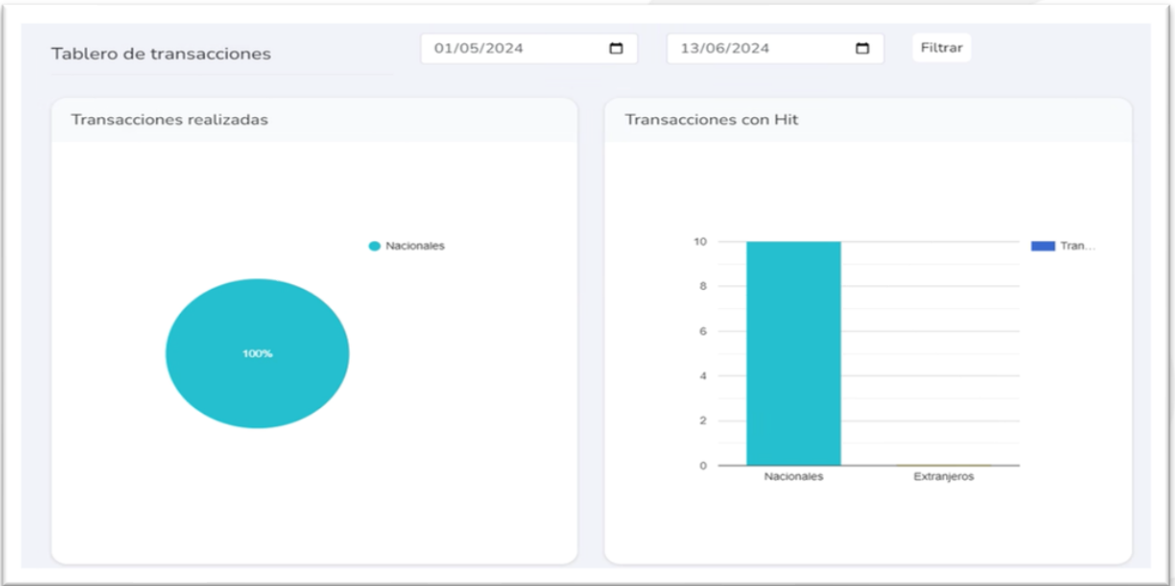

Un reporte adicional que brinda la herramienta es la cantidad de consultas por método de consulta como es facial o por huella dactilar. Pronto estarán disponibles la consulta de extranjeros.

En el reporte se muestra información de las últimas consultas ejecutadas en la cuenta por los usuarios en orden cronológico.

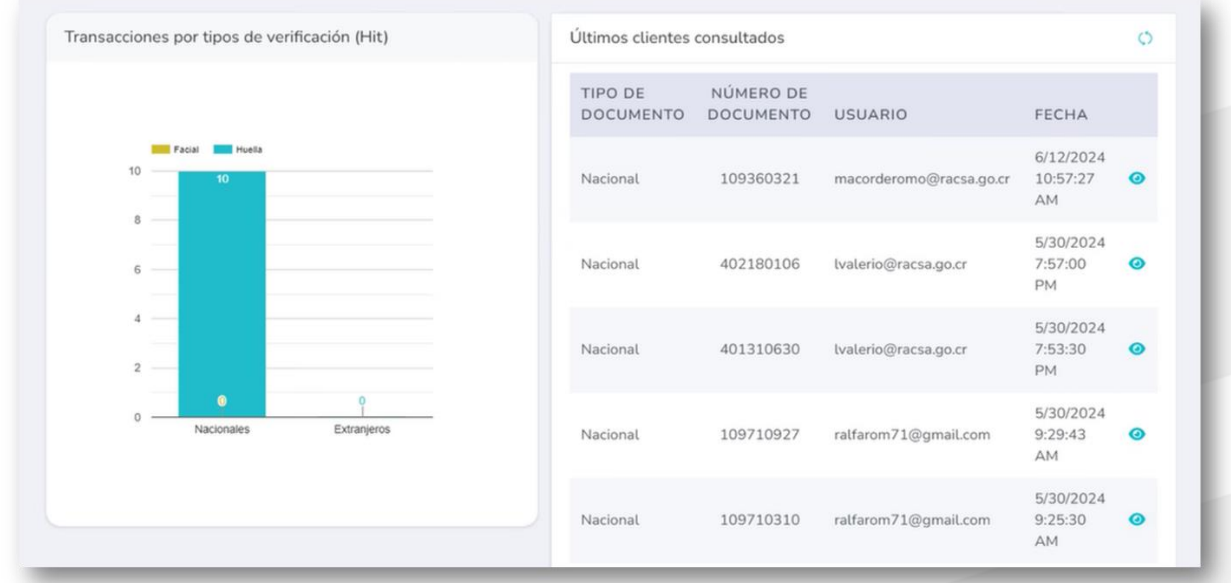

**Posibilidad de descargar archivo:** Realizar la descargar del reporte de transacciones donde se indica **Descargar CSV** pasando el archivo a Excel, donde se presenta fecha, tipo, documento, usuario, sucursal, facturable, respuesta del hit, error, intentos e identificador.

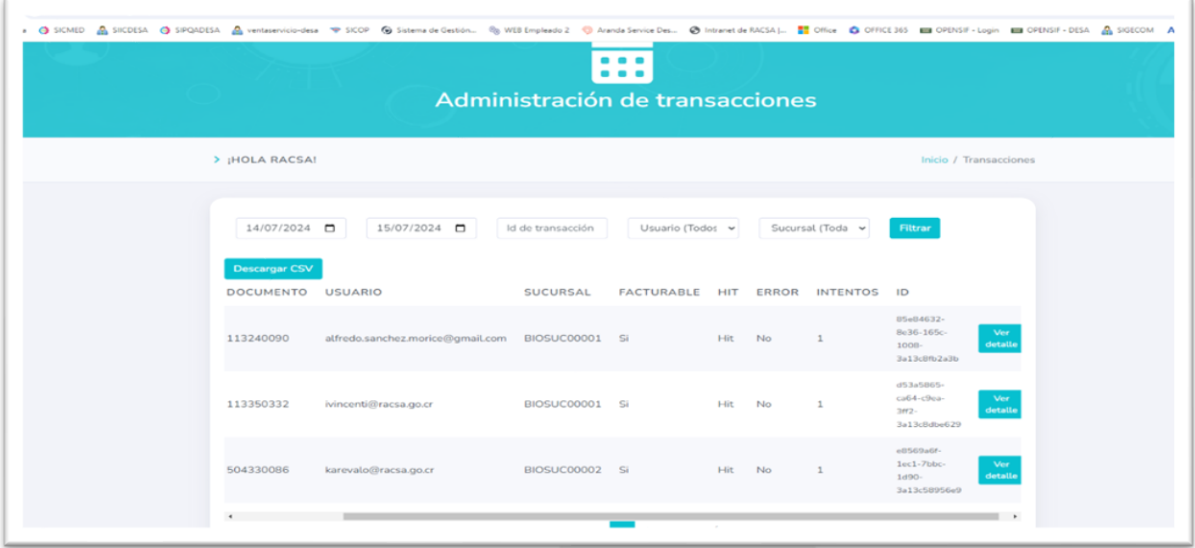

Una vez descargado el documento se presenta la información en el formato Excel como se muestra en la siguiente imagen

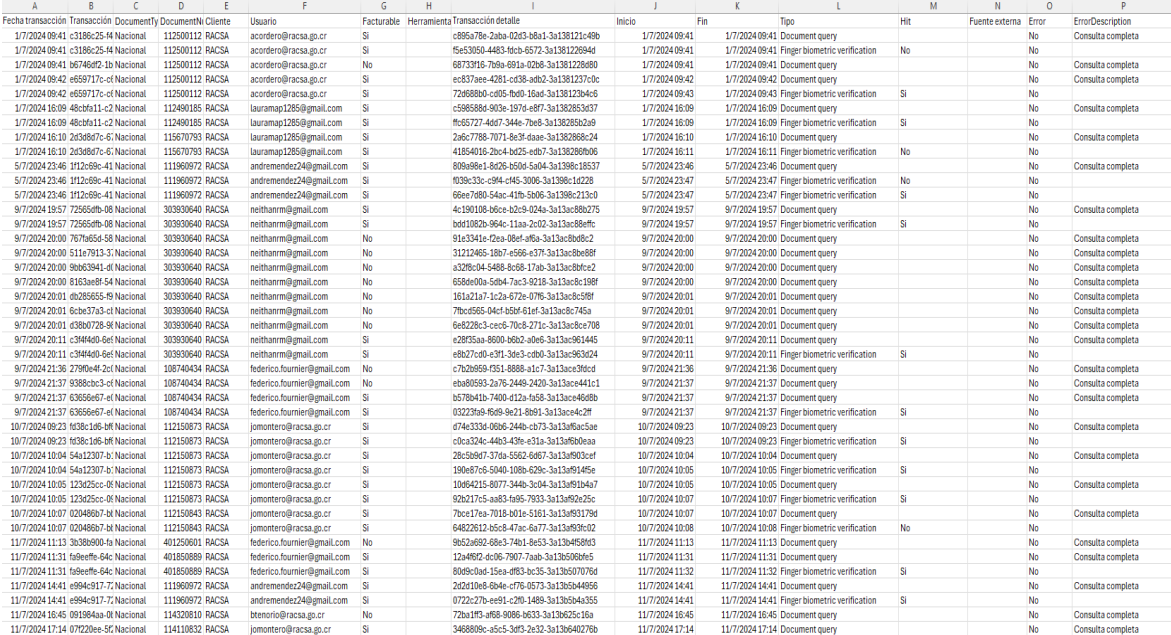

El reporte presenta varios campos como fechas inicio y final, documento cliente, usuarios, facturable, en **tipo** se muestran **dos filas por consulta para cumplir el ciclo normal**, pudiese que se consulte muchas veces el documento de identificación (*Document query*) no se avance por parte del usuario al paso siguiente por lo cual puede repetirse varias veces porque el plazo de tiempo está determinado por consulta.

En la fila Hit se muestra Si o No es cuando se cumple el ciclo de verificación con lector o móvil y se consulta a la persona. En caso de que el Hit diga No, significa que la identidad no es la correcta o que el dedo no es el correspondiente al seleccionado.

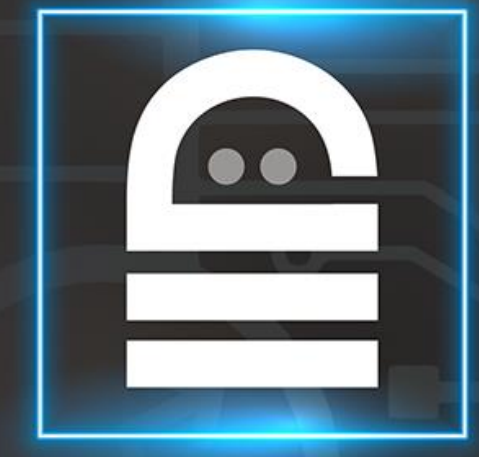

# **BIOmetric ID**

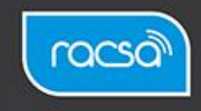